# **K U R S P I N T E R E S T**

**Z V A D E M E C U M B L O G E R A**

## ZAPRASZAM

BEATA REDZIMSKA

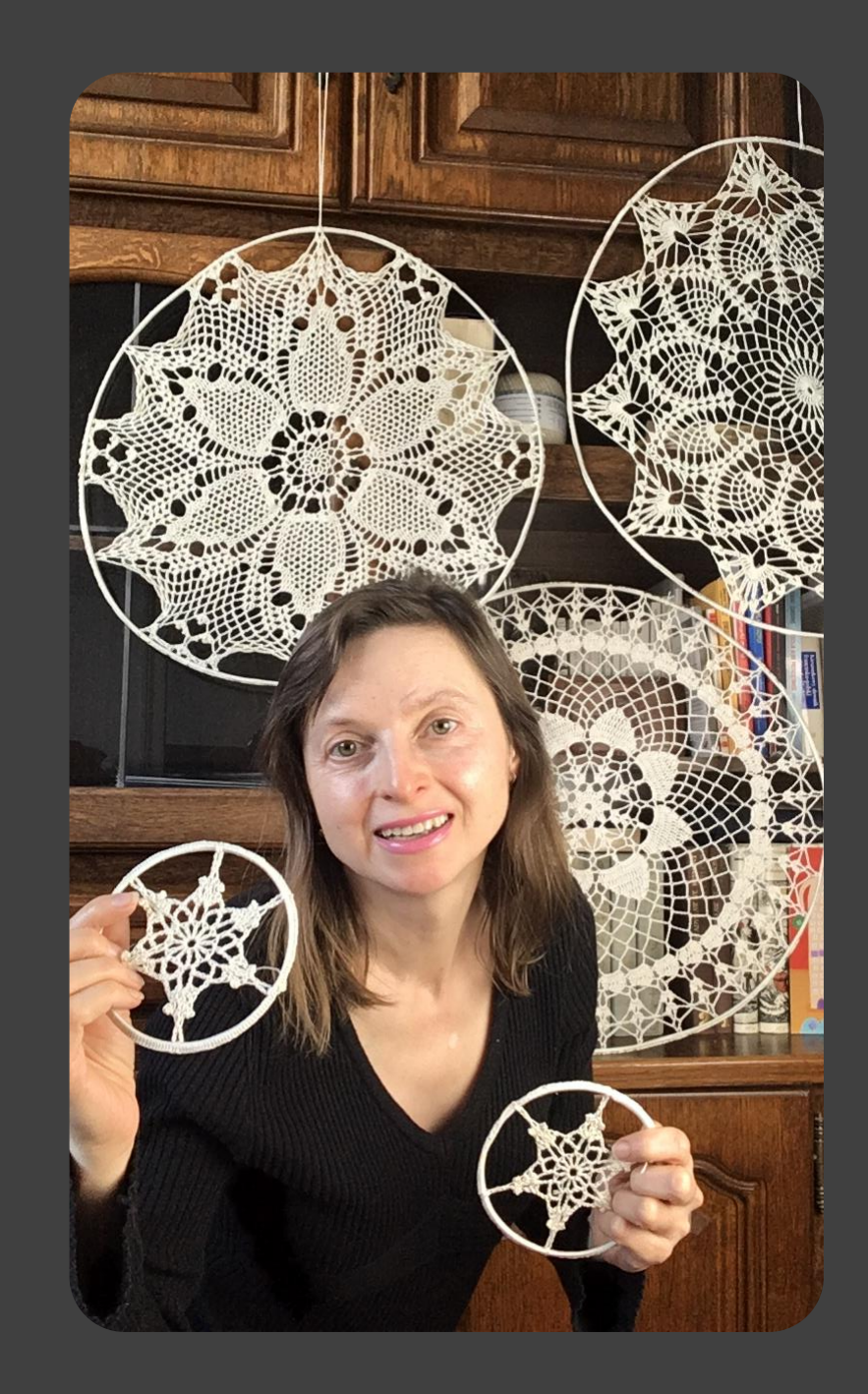

# PINTEREST

Pinterest jako narzędzie do promocji Twojej marki

### KURS **VADEMECUM BLOGERA**

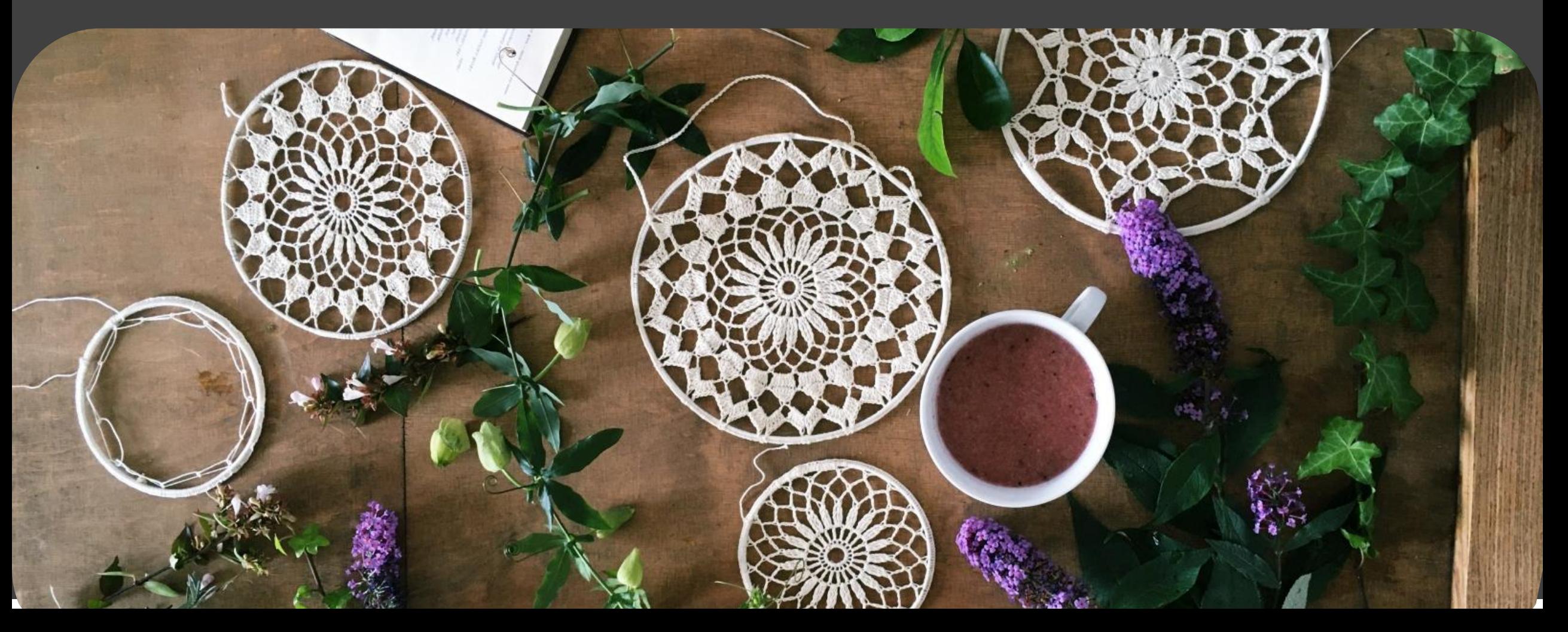

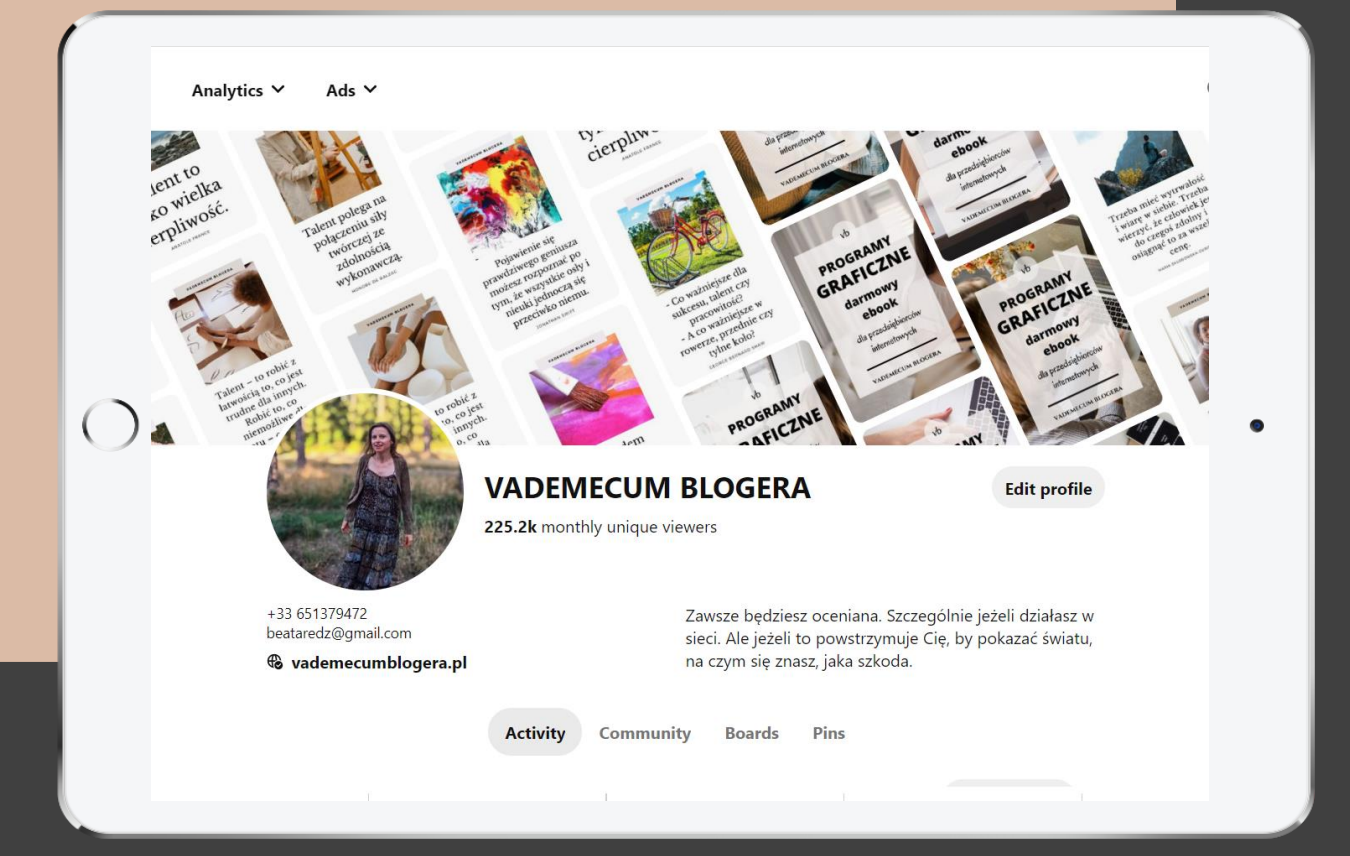

#### **DLACZEGO WARTO BYĆ NA PINTERŚCIE?**

Pinterest jako narzędzie do promocji Twojej marki i jako narzędzie do lepszego wypozycjonowania Twojej strony.

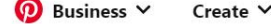

Analytics V Ads  $\vee$ 

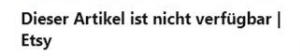

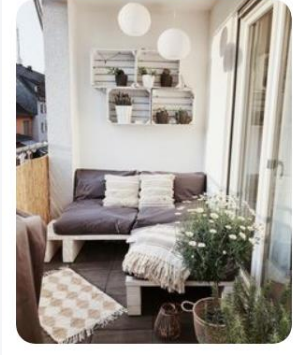

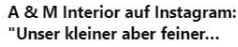

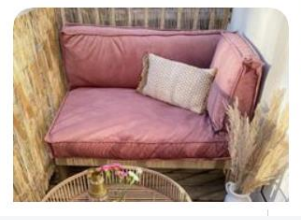

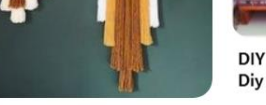

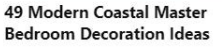

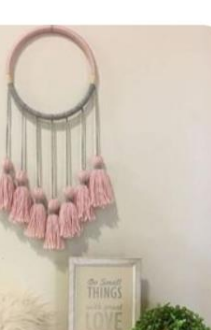

**Super Wall Hanging Nursery Dream Catchers Ideas** 

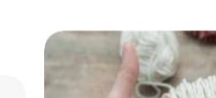

**Pink Tassel Wall Hanging** 

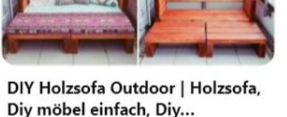

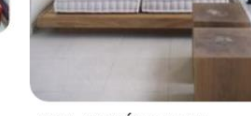

**GUIA DE IDÉIAS PARA** DECORAÇÃO DE SACADAS, **VARANDAS, TERRACOS...** 

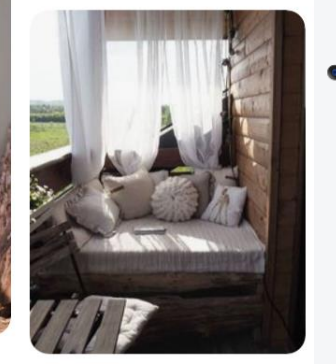

**44 MULTI-FUNCTION HOME BALCONY DECORATION IS VERY** POPULAR...

#### **V A D E M E C U M B L O G E R A**

## **P I N T E R E S T**

Bo chodzi o to, by nie traktować Pinterestu jedynie jako miejsca, w którym możesz znaleźć inspirację, czy przydatne informacje z danej dziedziny.

Choć ja sama wiele praktycznych informacji o social mediach wygrzebuję z Pinterestu.

Ale też potraktować go jako miejsce, za pomocą którego zwiększysz widoczność swojej marki w sieci i opracowanych przez Ciebie treści z bloga.

Pinterest jest największą przeglądarką wizualnego kontentu.

Diy projects

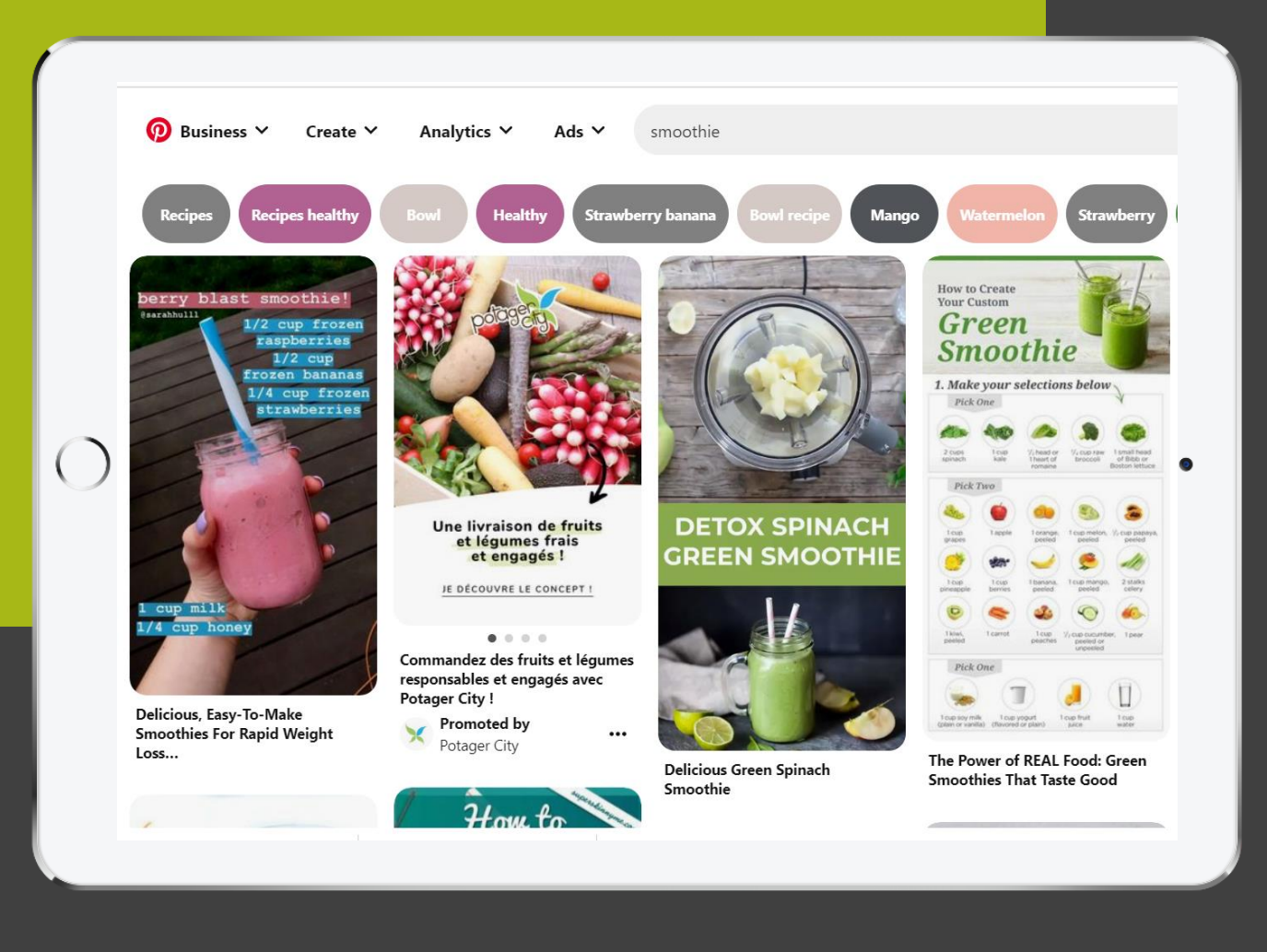

## **P I N T E R E S T**

Pinterest nie jest takim klasycznym medium społecznościowym. Raczej możnaby go nazwać platformą do przeglądania kreatywnych zasobów netu, do poszukiwania inspiracji (z najróżniejszych dziedzin, nie tylko rękodzielniczych, czy kulinarnych).

No i przede wszystkim do gromadzenia inspiracji, pomysłów, darmowej wiedzy, do wynotowywania tego wszystkiego, posegregowania przez przypięcie na tematycznie powiązanych tablicach. Czyli w miejscach, w których później łatwiej będzie je znaleźć.

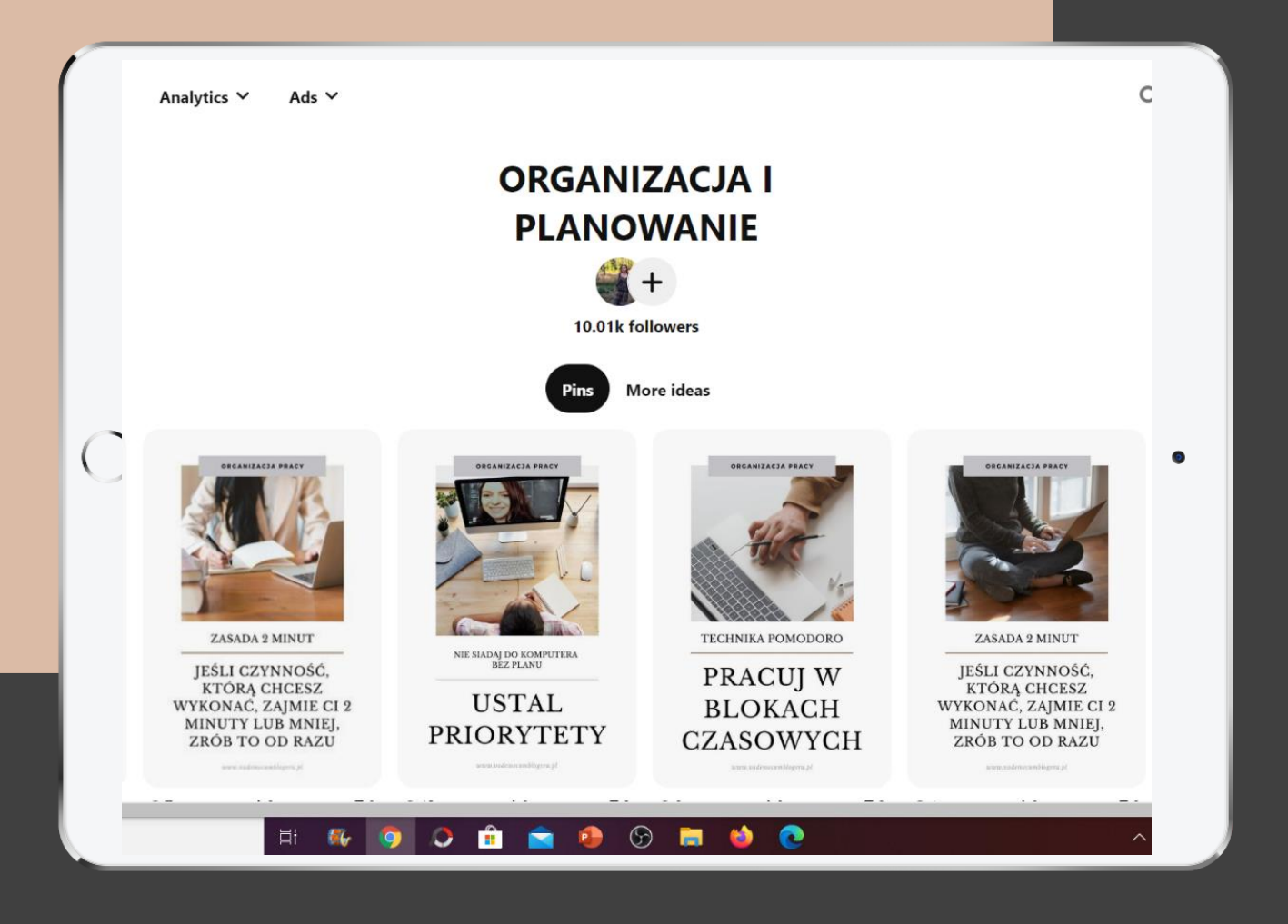

## **P I N T E R E S T**

**Pinterestowy pin ma całkiem imponującą długość życia.**

Tym bardziej, że można go przepiąć ponownie do innej tematycznie powiązanej tablicy.

A w ten sposób po raz kolejny go przypomnieć, czy wyciągnąć z zapomnienia….

A jednocześnie Twój pin odłożony przez Ciebie i przepięty dalej przez kogoś innego pracuje na widoczność Twoich treści, Twojej marki w sieci.

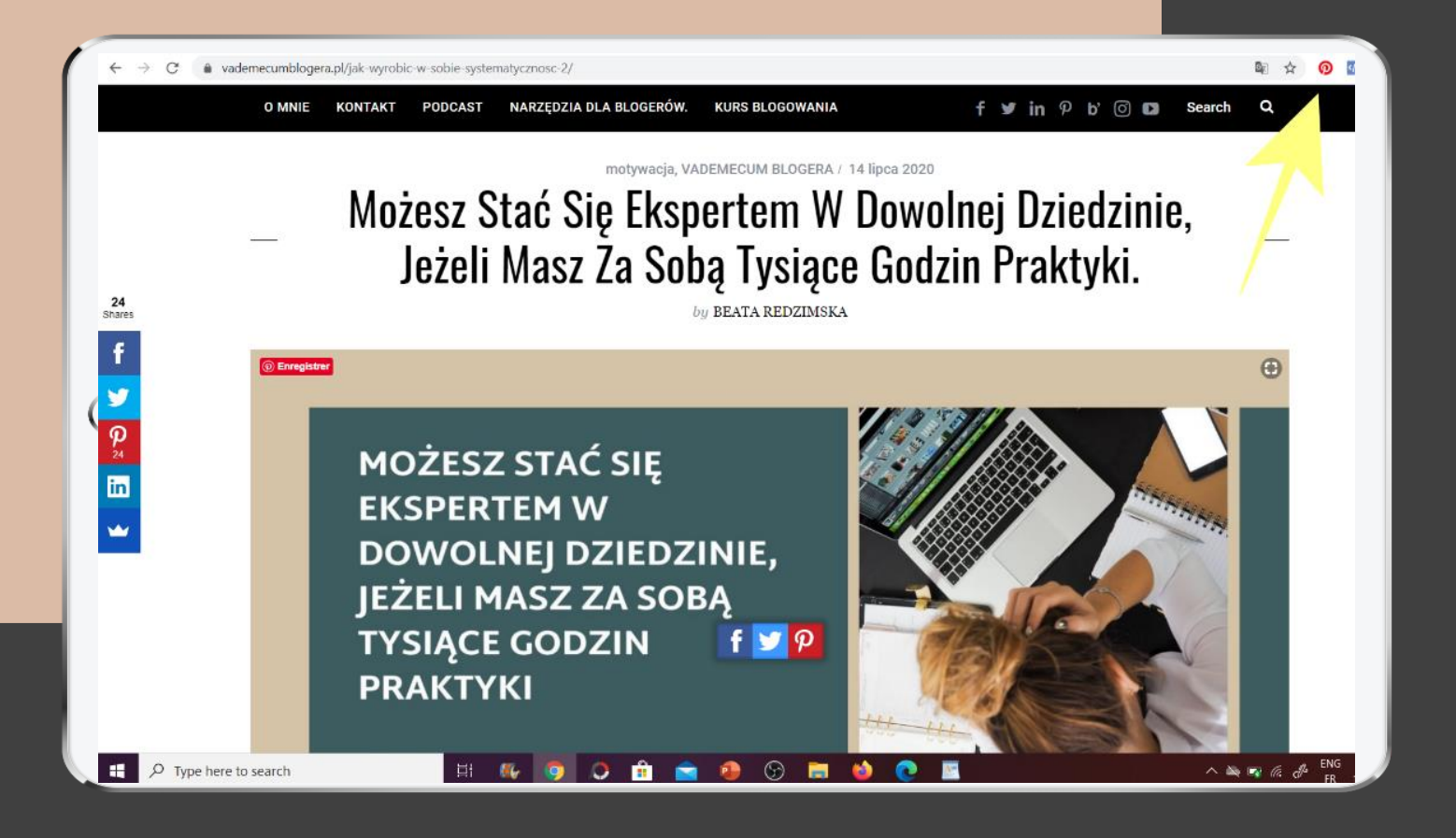

#### **Co to jest PIN?**

Pinem może być zdjęcie, video, animowany gif przypięty na Pintereście, czyli po prostu przesłany na Pinterest.

Możesz przesłać go bezpośrednio ze swojej strony na Pinterest. Np za pomocą przycisku Pin it Button.

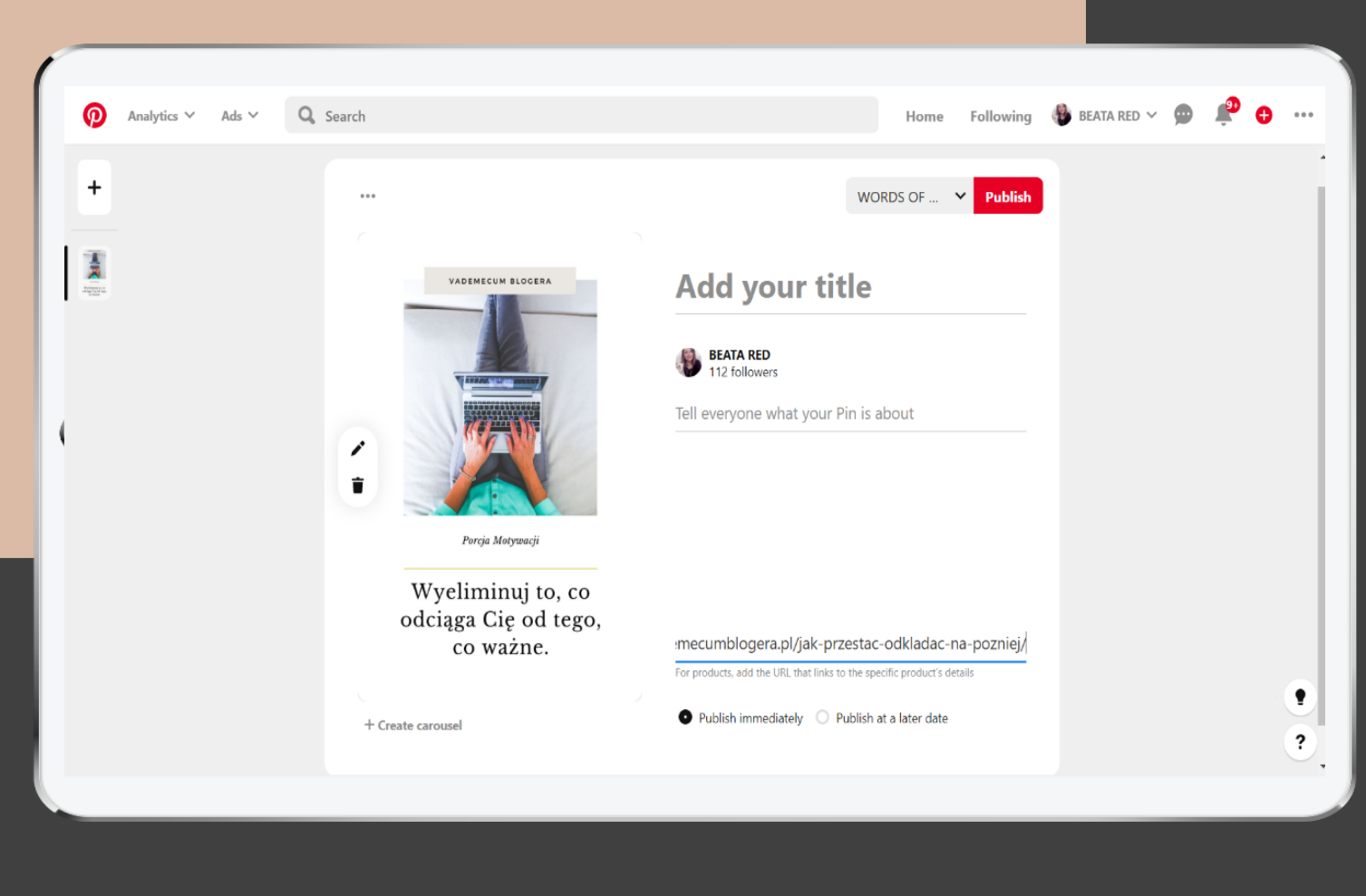

## **P I N T E R E S T**

Ale oczywiście nie musisz przeciążać swojej strony tymi wszystkimi zdjęciami, które chcesz przesłać na Pinterest.

Bo możesz pinować, czyli przypinać swoje piny (grafiki, zdjęcia) bezpośrednio z poziomu Pinterestu i po prostu dodawać do nich adekwatne linki, odsyłające na Twoją stronę (a więc z założenia pozycjonujace, czy pomagające pozycjonować Twoją markę w sieci, jako że Pinterest jest największą wyszukiwarką wizualnego contentu).

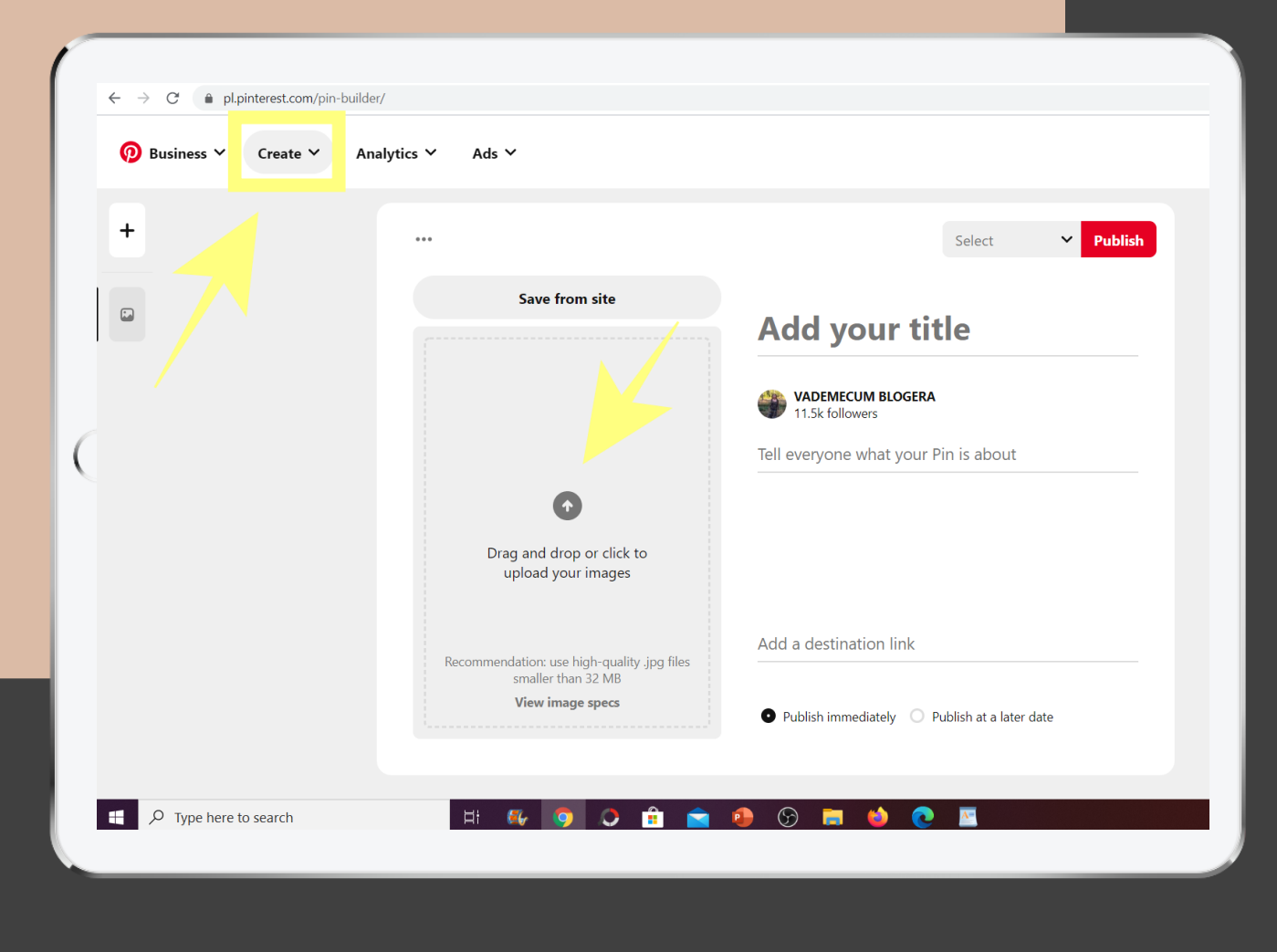

#### **Co to jest PIN?**

Czyli na Pinterest możesz wgrać, czyli załadować dowolne zdjęcie bezpośrednio z zasobów Twojego komputera.

Ale wtedy pamiętaj o tym, by podpiąć pod nie odpowiedni link (odsyłający do powiązanego wpisu). Na którego widoczność dany pin ma pracować.

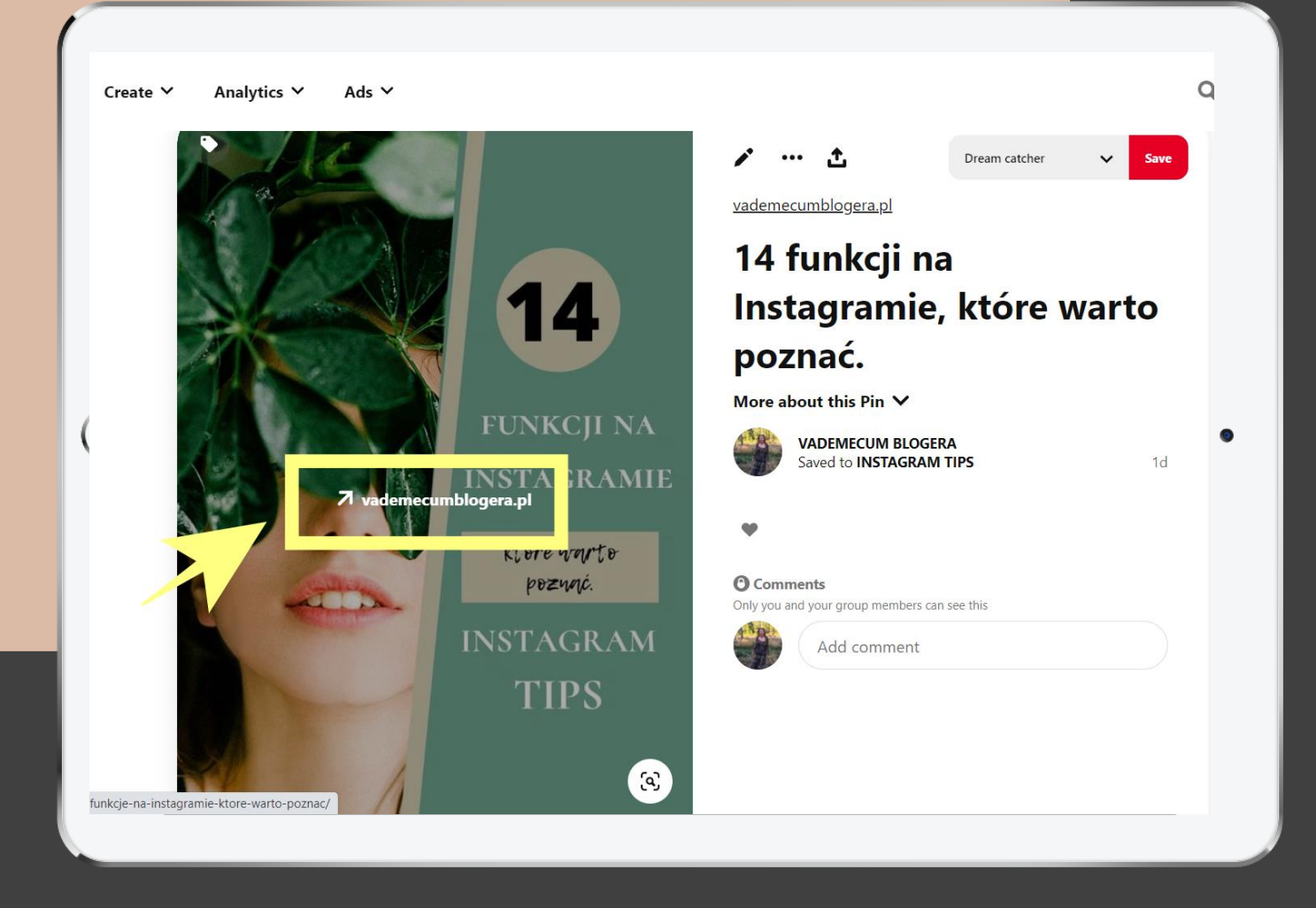

## **P I N T E R E S T**

#### **Co to jest PIN?**

I tu bardzo istotne jest dodanie odpowiedniego linku (odsyłającego do powiązanych treści na Twojej stronie).

A to dlatego, że dany pin może być repinowany, czyli przepinany wielokrotnie, na różnych tablicach, nie tylko przez Ciebie, ale i przez osoby trzecie.

Co teoretycznie może mieć miejsce nieskończoną ilość razy.

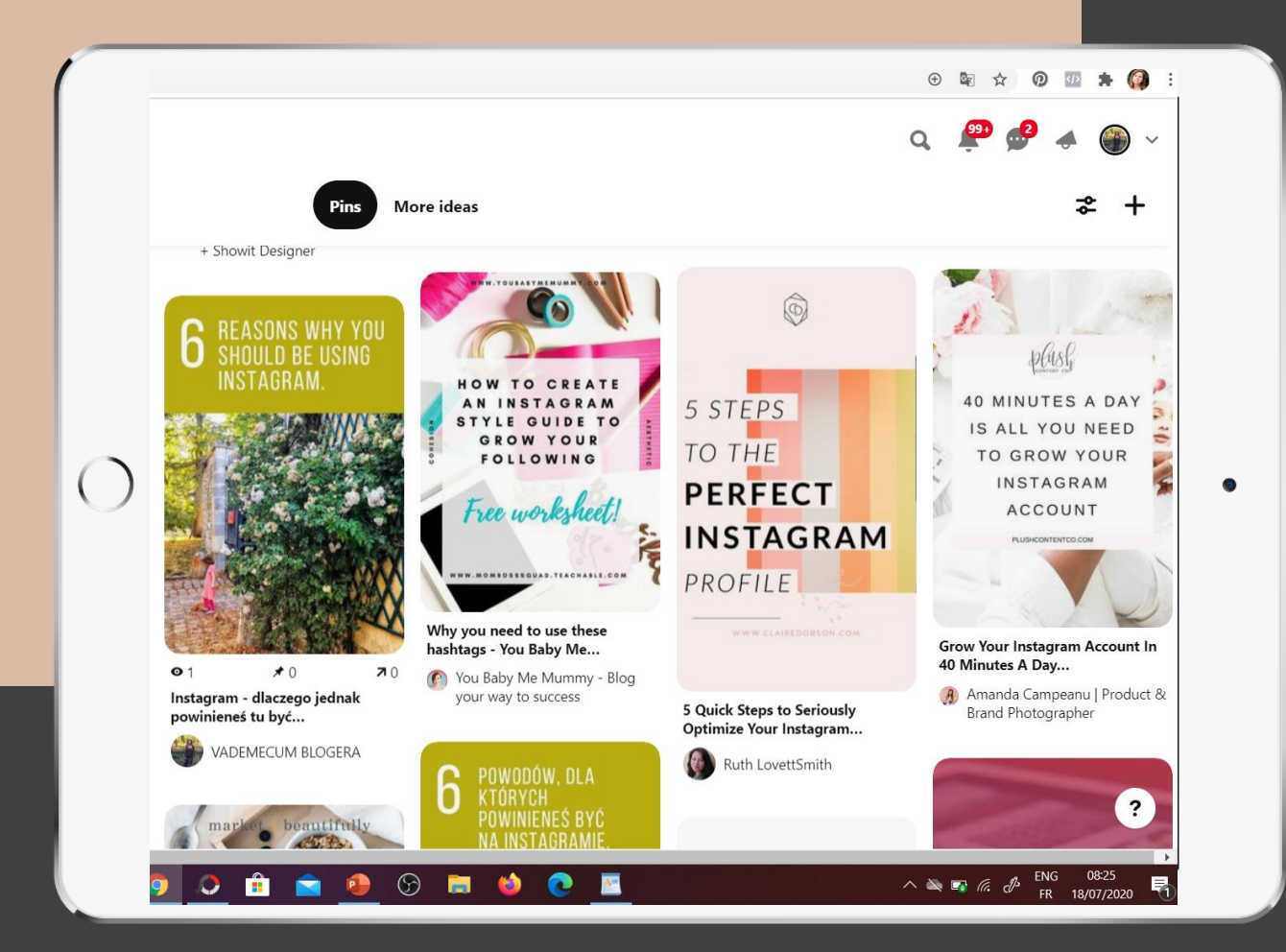

### **P E R F E K C Y J N Y P I N**

Jak przygotować skuteczne grafiki na Pinterest?

**Perfekcyjny Pin. Narzędzia i cechy.**

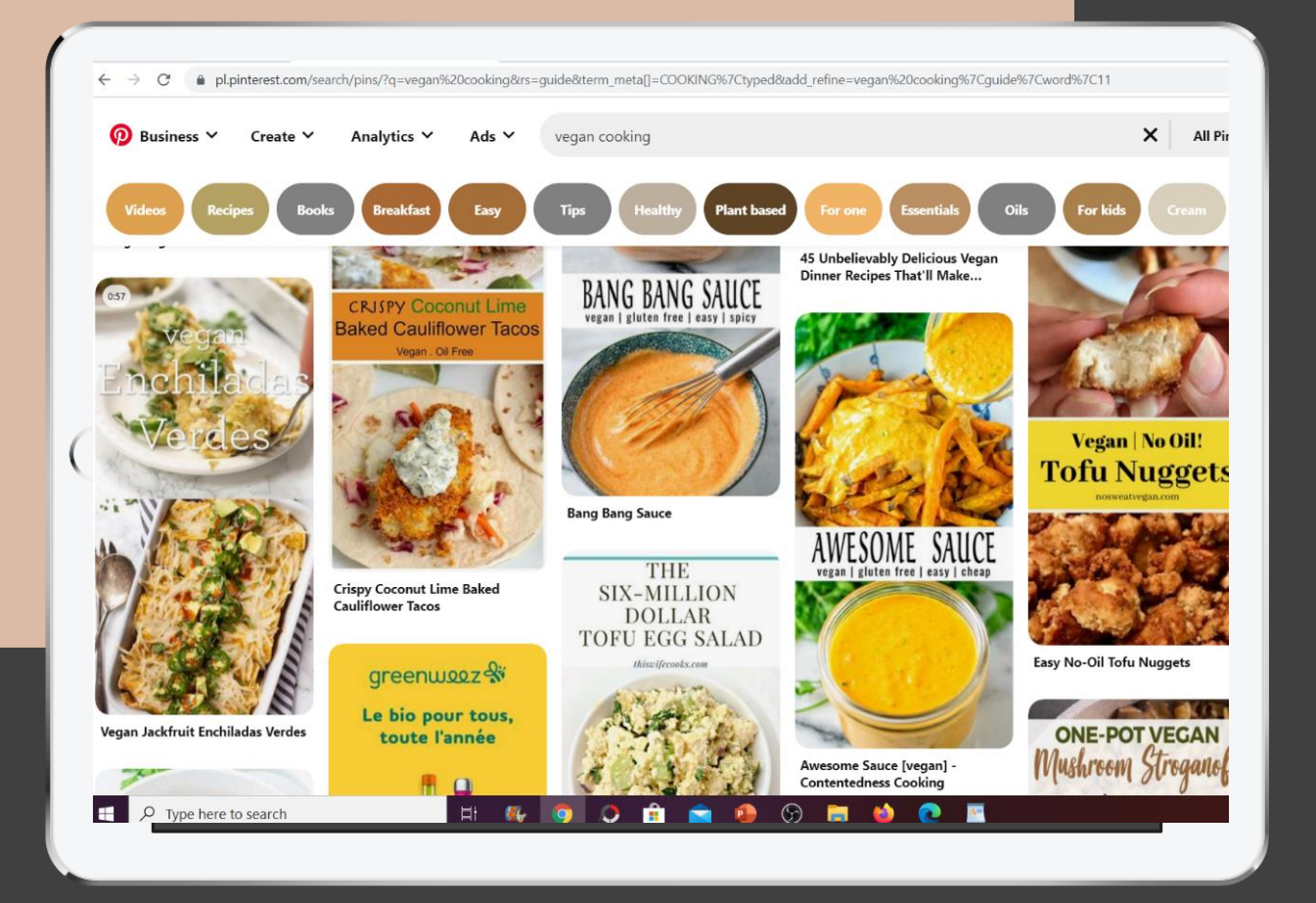

**Perfekcyjny pin. Co to jest PIN?**

Na Pintereście najlepiej sprawdzają się piny = zdjęcia, grafiki w formacie pionowym, jako że zajmując w ten sposób więcej miejsca w streamie zyskują tu lepszą widoczność.

A w sieci wszystko jest przecież właśnie kwestią tejże widoczności.

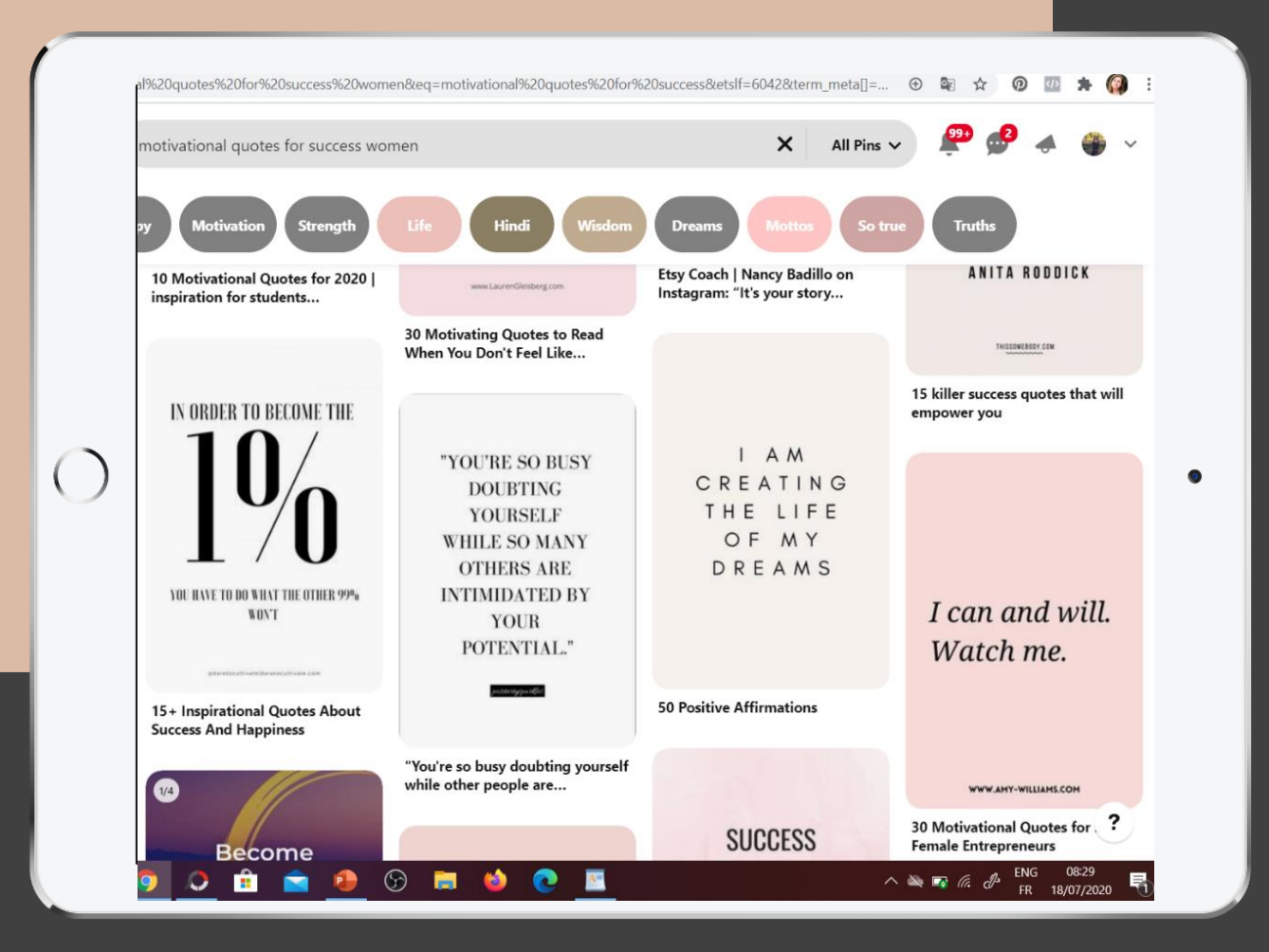

### **P E R F E K C Y J N Y P I N**

Czym powinien charakteryzować się perfekcyjny pin?

Po pierwsze powienien być użyteczny: nieść sobą w szerokim tego słowa znaczeniu użyteczny przekaz: inspirować, motywować, stymulować poczucie estetyki, czy chociażby z samego rana poprawiać humor.

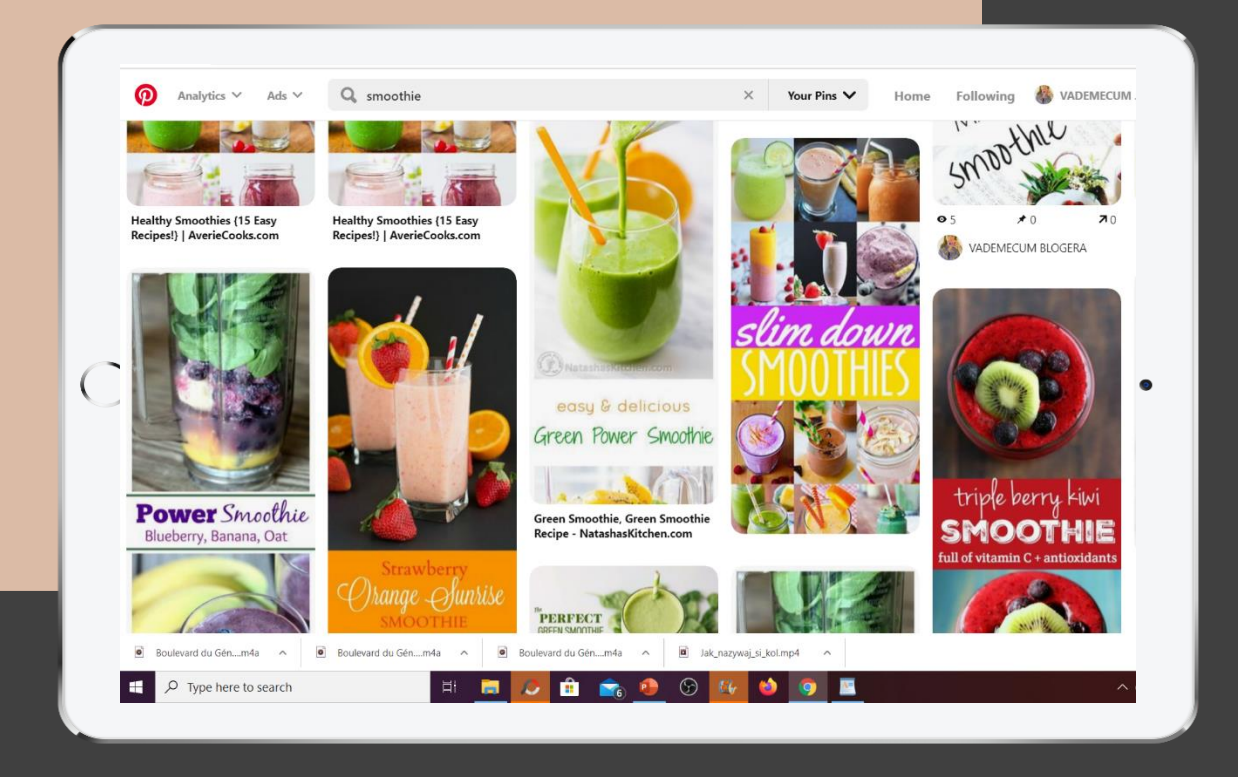

### **P E R F E K C Y J N Y P I N**

Czym powinien charakteryzować się perfekcyjny pin?

Jeżeli będzie to np. pin kulinarny: to niech przynajmniej nacieszy oko.

Ale jeszcze lepiej, gdyby podsuwał pomysł na samodzielne przygotowanie czegoś pysznego. Może z wyszczególnioną listą składników.

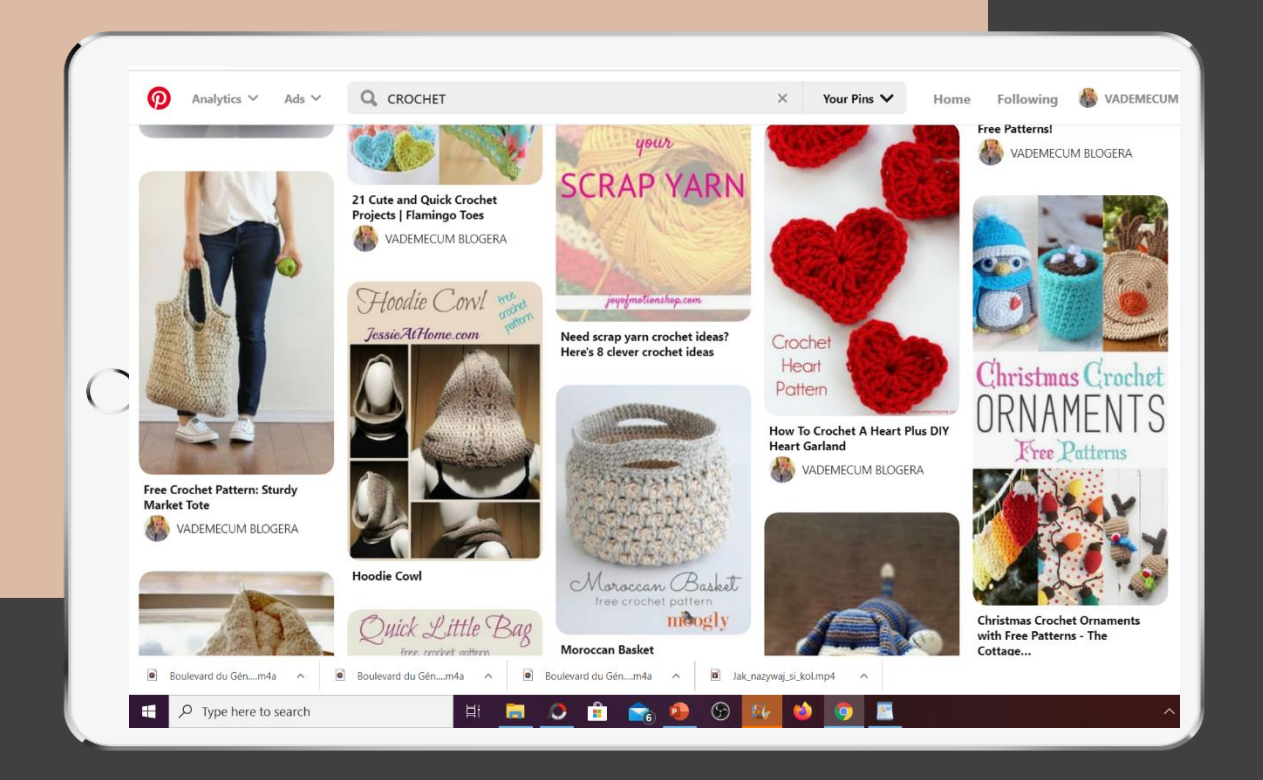

### **P E R F E K C Y J N Y P I N**

Czym powinien charakteryzować się perfekcyjny pin?

Jeżeli będzie to pin z zakresu HANDMADE, przedstawiający, czy linkujący do tutorialu DIY,

dobrze by pokazywał etapy wykonania danej rzeczy lub zawierał rozpiskę schematu czy wzoru, listę wykorzystanych elementów, czy po prostu, by pokazywał w formie galerii zdjęć poszczególne etapy jego powstawania.

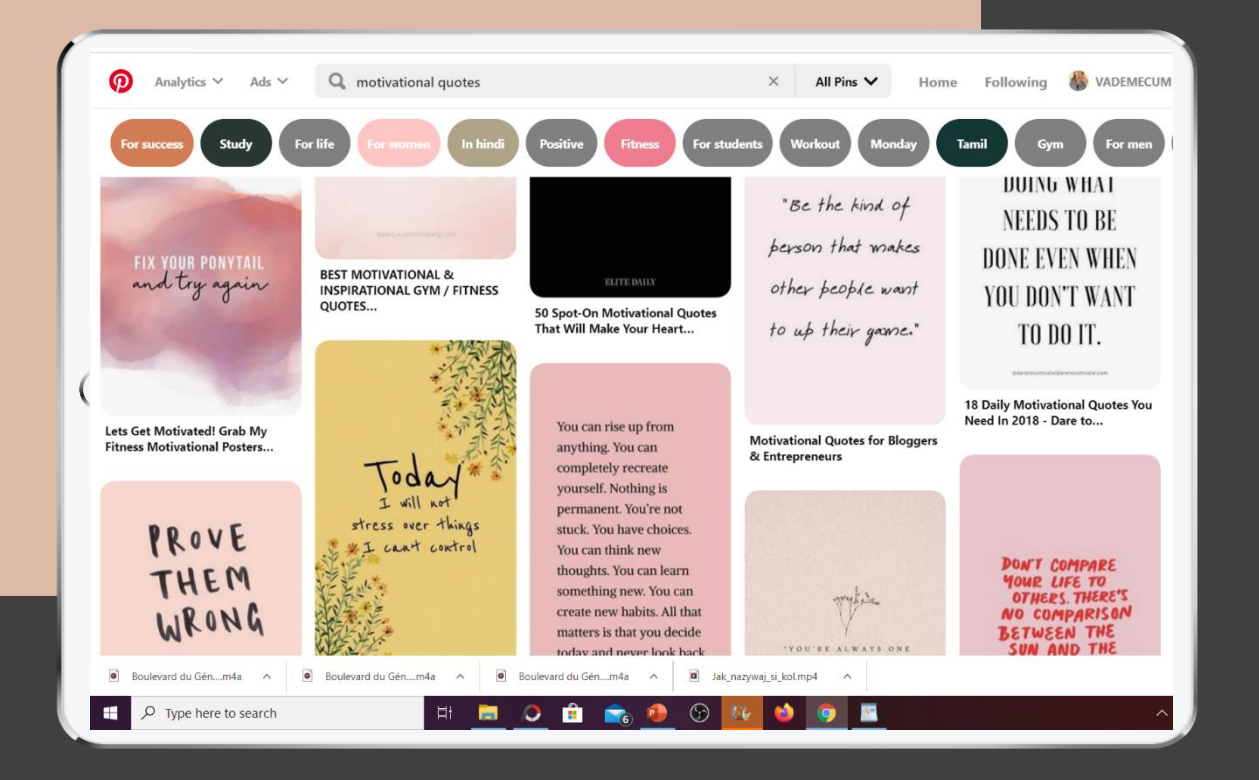

### **P E R F E K C Y J N Y P I N**

Czym powinien charakteryzować się perfekcyjny pin?

Jeżeli będzie to pin motywacyjny – co jest dość szeroko rozpowszechnione na Pintereście, niech da takiego motywującego kopa na cały dzień.

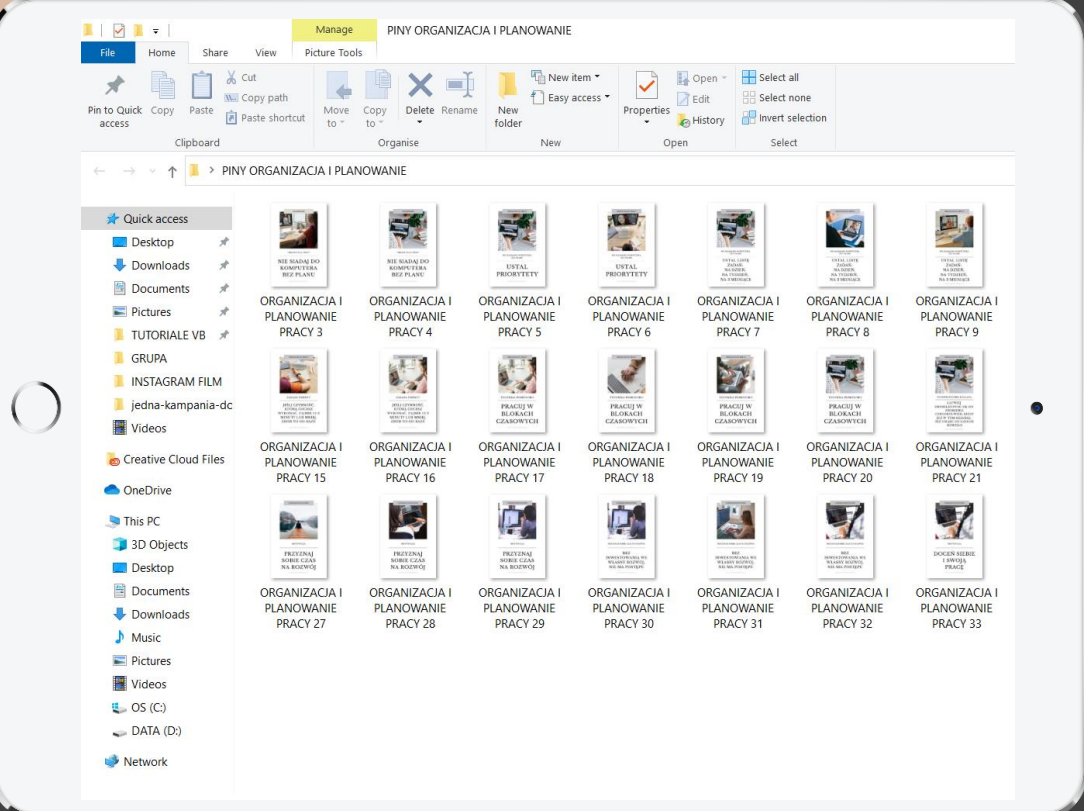

### **P I N T E R E S T S E O**

Co zrobić, żeby moje piny lepiej pozycjonowały się na Pintereście?

**1. Zapisz słowa kluczowe w nazwie pina.**

Czyli jeszcze na etapie zapisywania pina (na komputerze), pomyśl o użyciu w jego nazwie odpowiednich słów kluczowych.

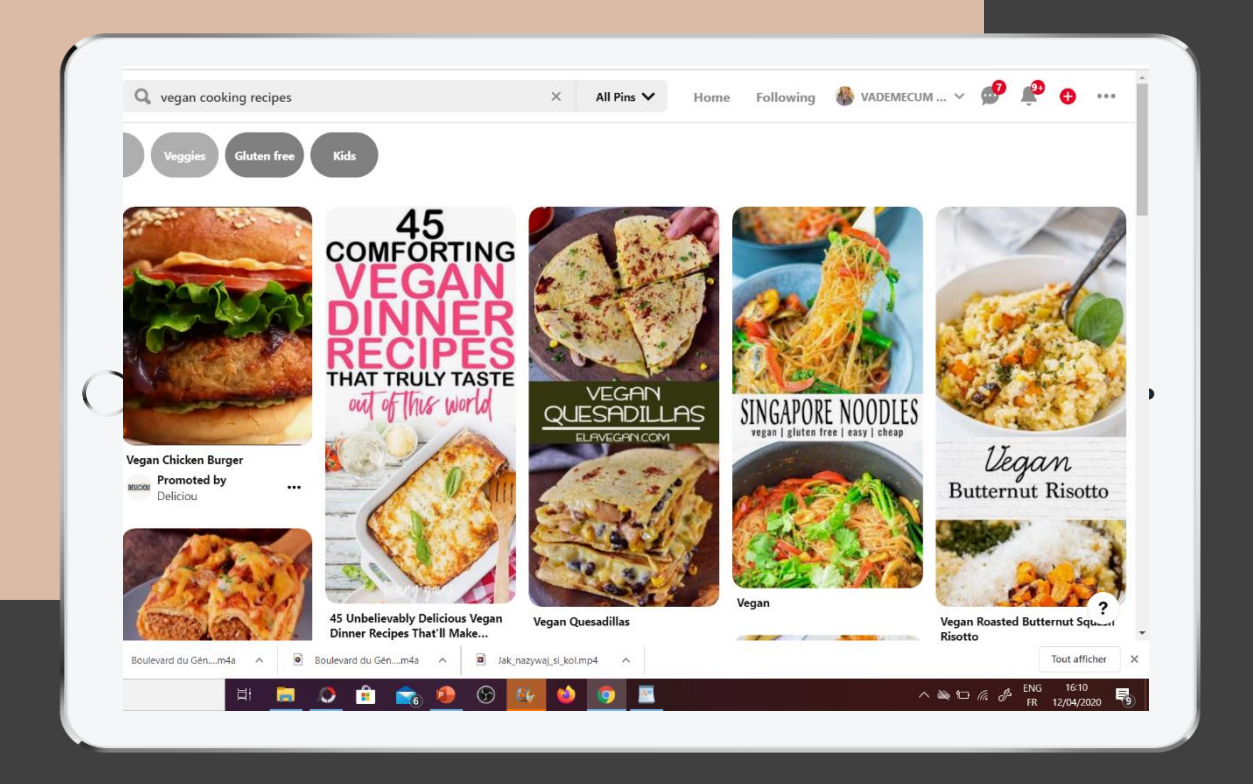

### **P I N T E R E S T S E O**

**2. Dodaj do swojego pina czytelny napis i … opis.**

Bo o ile fantazyjne fonty, czyli czcionki mają w sobie sporo uroku, ale niestety nie zawsze są one wystarczająco czytelne.

Czytelny napis plus opis np typu: smoothie, crochet… ułatwi użytkownikowi, który chciałby przypiąć dany pin u siebie – przyporządkowanie go do odpowiedniej tablicy.

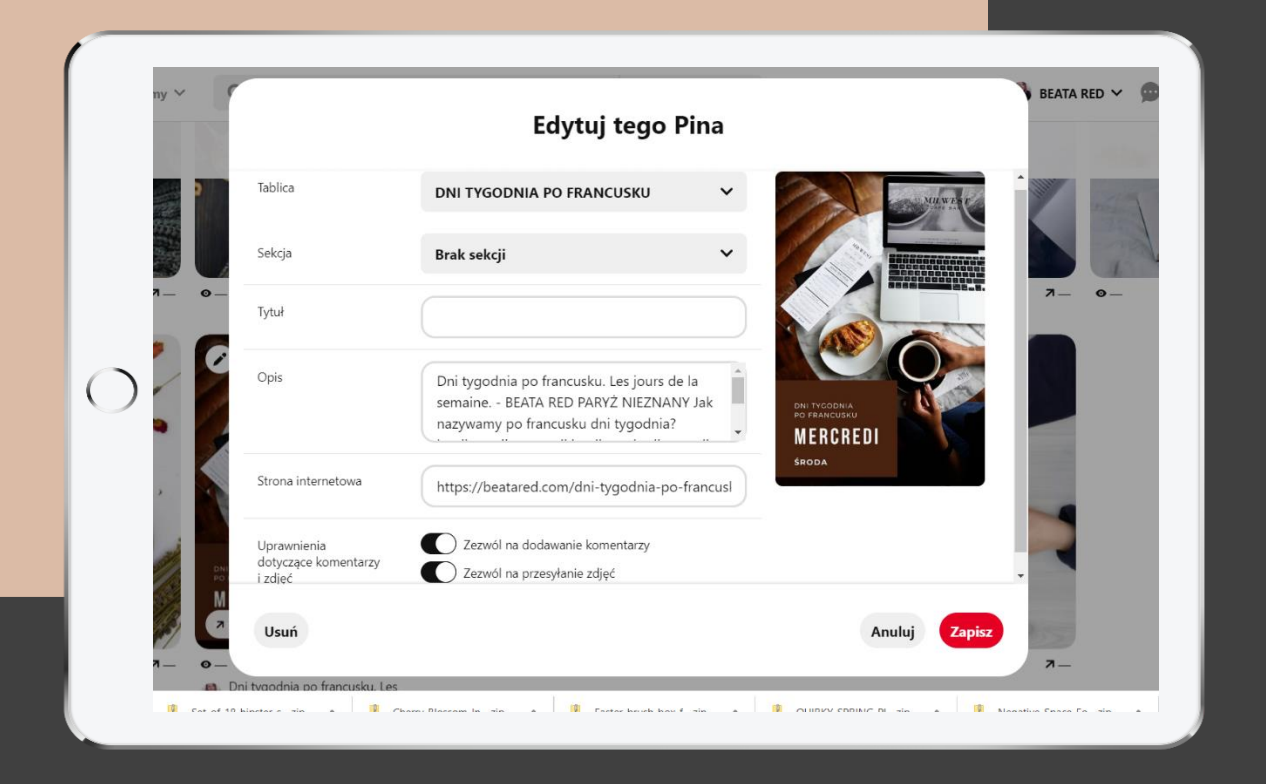

### **P I N T E R E S T S E O**

Nawet już po zapisaniu swojego pina na Pintereście, dalej możesz go edytować i uzupełnić jego opis.

W tym celu kliknij na ołówek i uzupełnij informacje na temat Twojego pina i treści, do których odsyła.

Pamiętaj, że Pinterest jest największą wyszukiwarką wizualnego contentu. Dlatego warto wykorzystać tu całą dostępną przestrzeń, czyli uzupełnić jego opis, tytuł, bo to może docelowo pozytywnie wpłynąć na widoczność Twoich pinów w sieci.

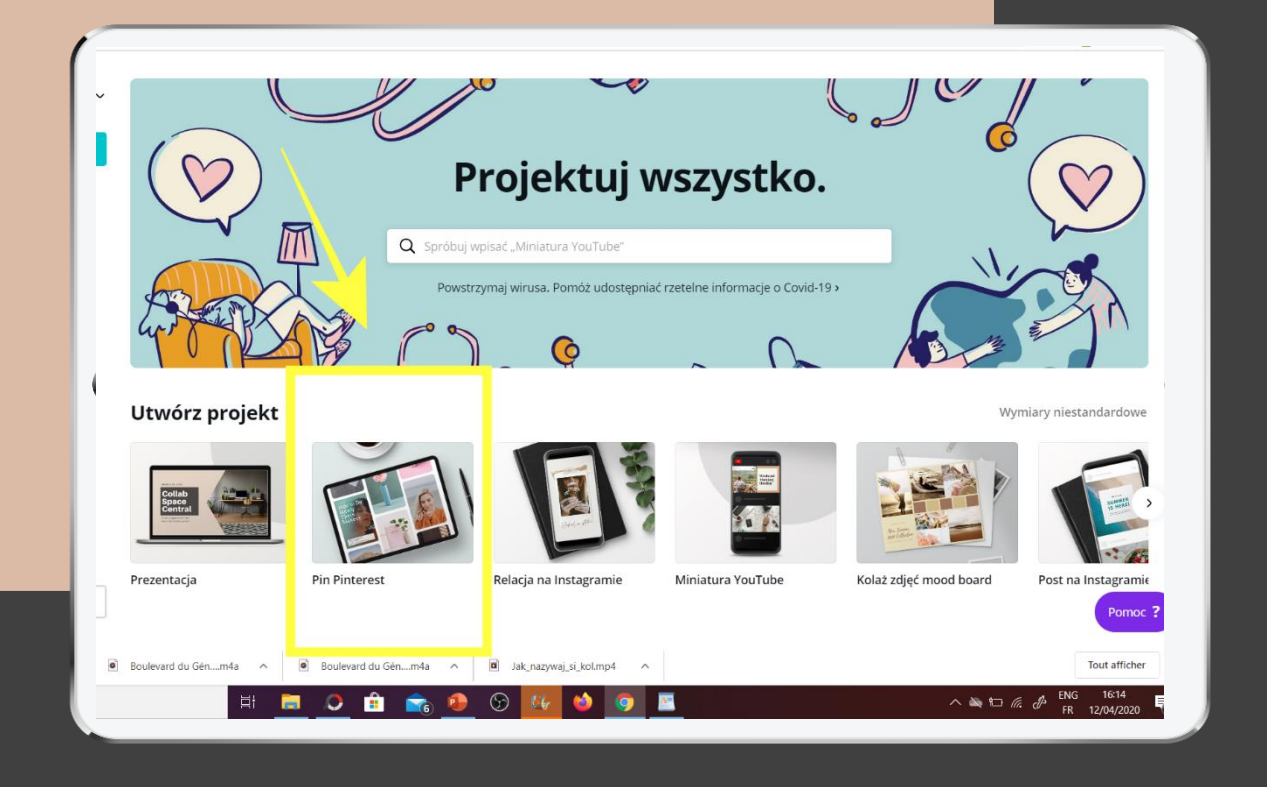

### **P E R F E K C Y J N Y P I N**

**W jakim narzędziu projektować i przygotować swoje piny?**

Najprościej, najszybciej taki pin przygotujesz w Canvie, korzystając z dostępnych tutaj formatów.

W ramach każdego z takich formatów, przewidzianych pod potrzeby najróżniejszych mediów społecznościowych znajdziesz gotowe już szablony opracowane przez profesjonalnych grafików.

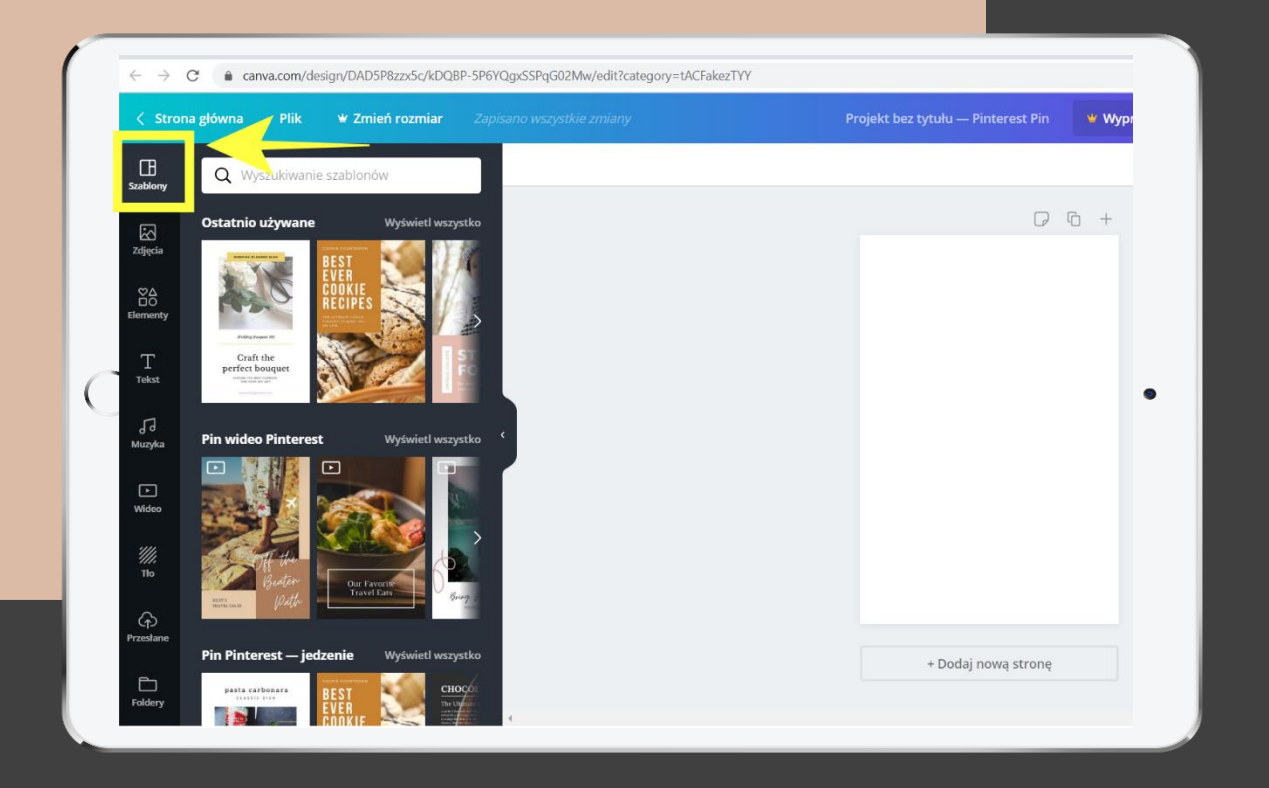

### **P E R F E K C Y J N Y P I N**

#### **CANVA**

Jeżeli dopiero poznajesz możliwości Canvy, najprosztszą opcją będzie skorzystanie z gotowego szablonu I podmienienie w nim elementów na własne (tekst, kolory grafiki), nadając mu w ten sposób unikalny character.

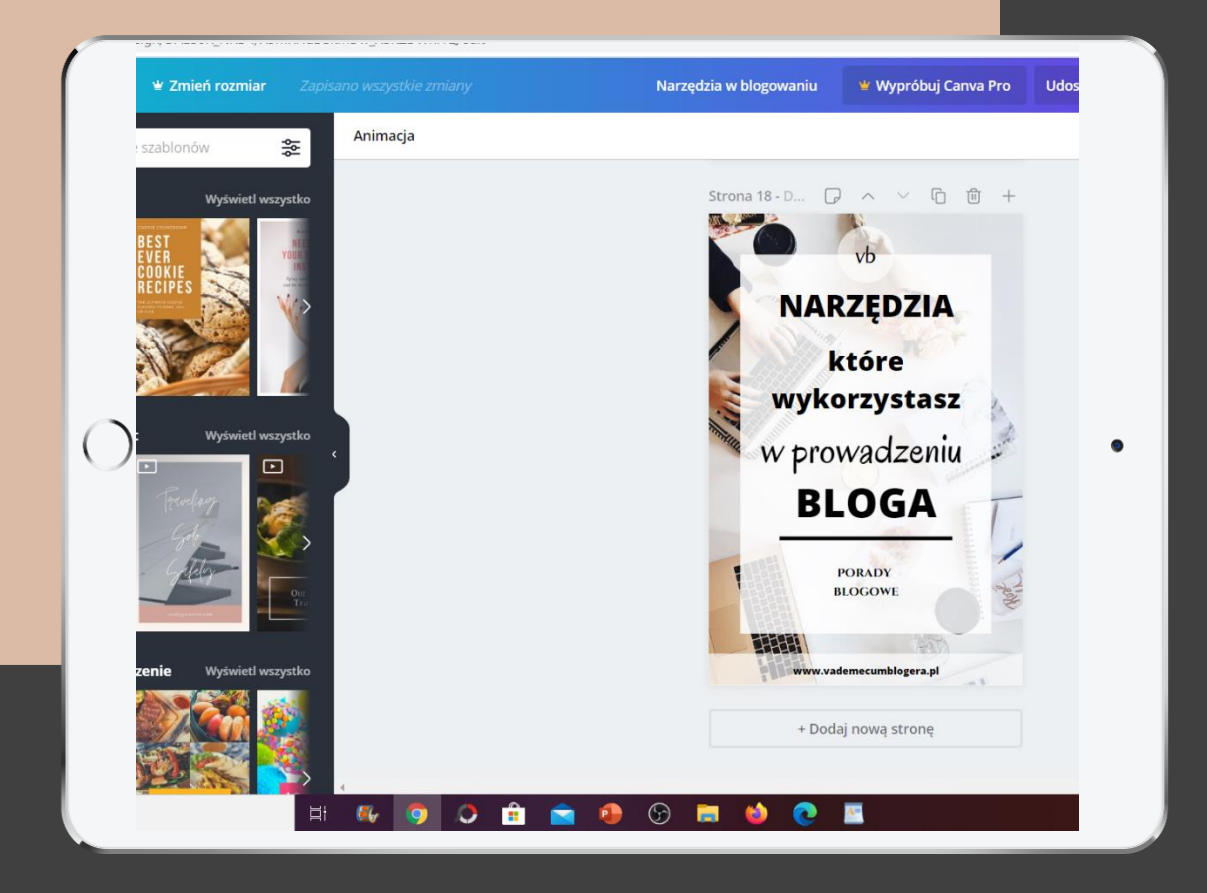

### **P E R F E K C Y J N Y P I N**

W jakim formacie przygotowywać swoje piny?

#### **Jaki jest idealny format pina?**

Pionowy. I to jak najbardziej pionowy. Najlepiej w proporcjach 2:3 (takie są proporcje rekomendowane przez sam Pinterest).

W Canvie np znajdziesz format pin w wymiarach 1000 na 1500 px.

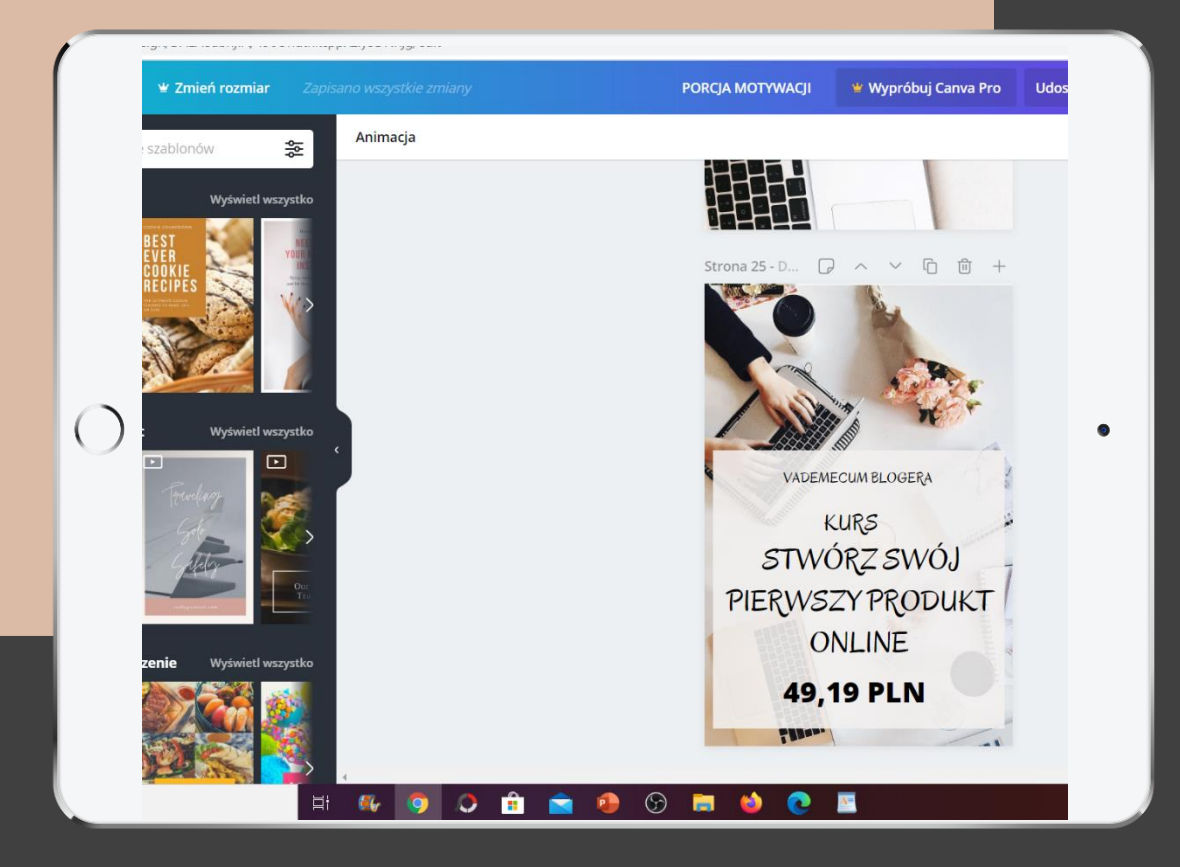

### **P E R F E K C Y J N Y P I N**

#### Odpowiedni format pina.

Ale jeżeli już na blogu masz zdjęcia pionowe (w proporcjach 3:4) - to w zasadzie też się nada.

Choć jeszcze lepszym rozwiązaniem byłoby przygotowanie pinów w formacie jeszcze bardziej pionowym, czyli wykonanie ich w proporcjach 2:3 zamiast 3:4.

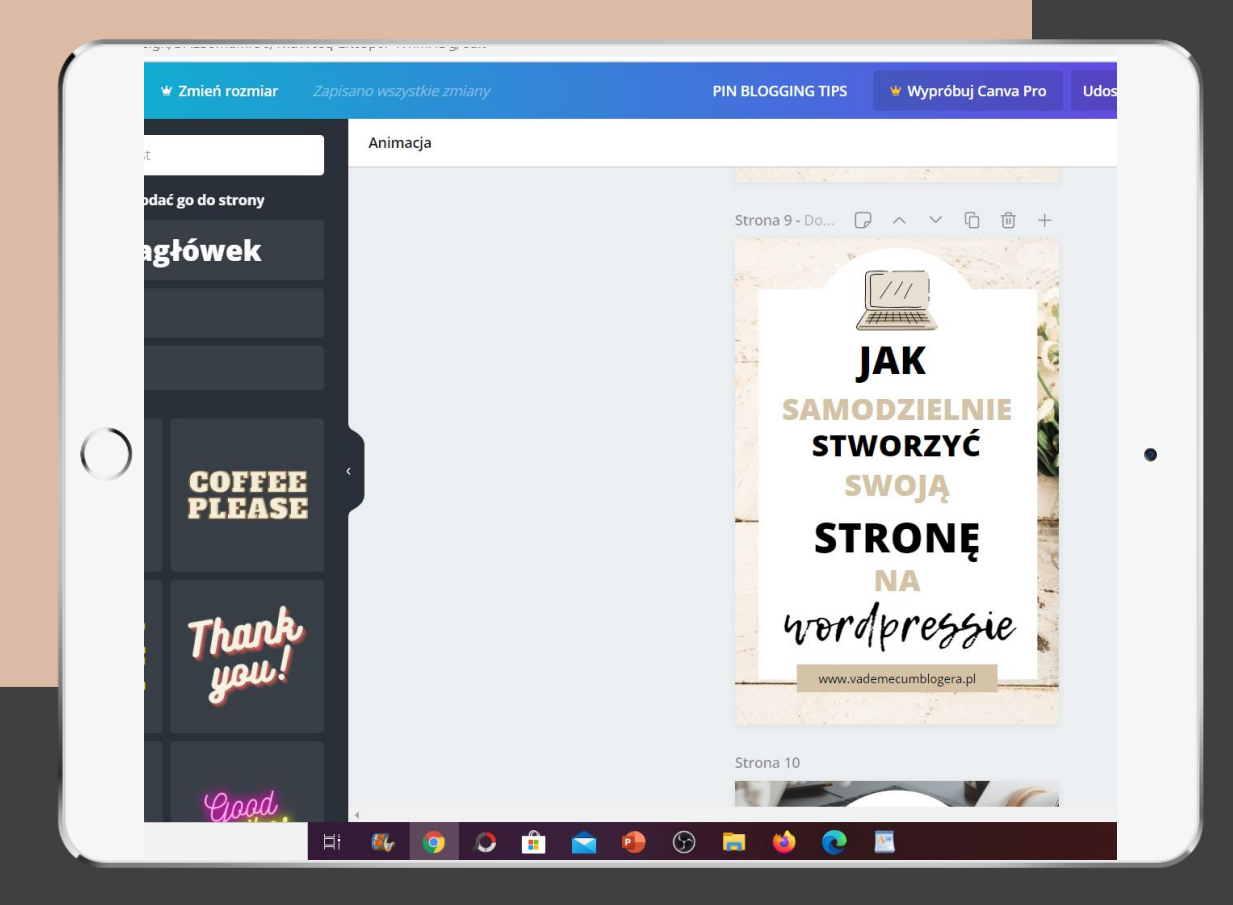

### **P E R F E K C Y J N Y P I N**

Odpowiedni format pina.

**Pin w proporcjach 2: 3 / wymiary 1000 na 1500 px.**

Taki pin, bardziej wyciągnięty w porównaniu do formatu 3:4 po prostu zajmuje więcej miejsca w streamie, więc lepiej się wyróżnia.

Za to dodanie do niego opisu czyni go bardziej czytelnym, a więc skuteczniej przemawiającym do grupy osób, do której właśnie się zwracasz.

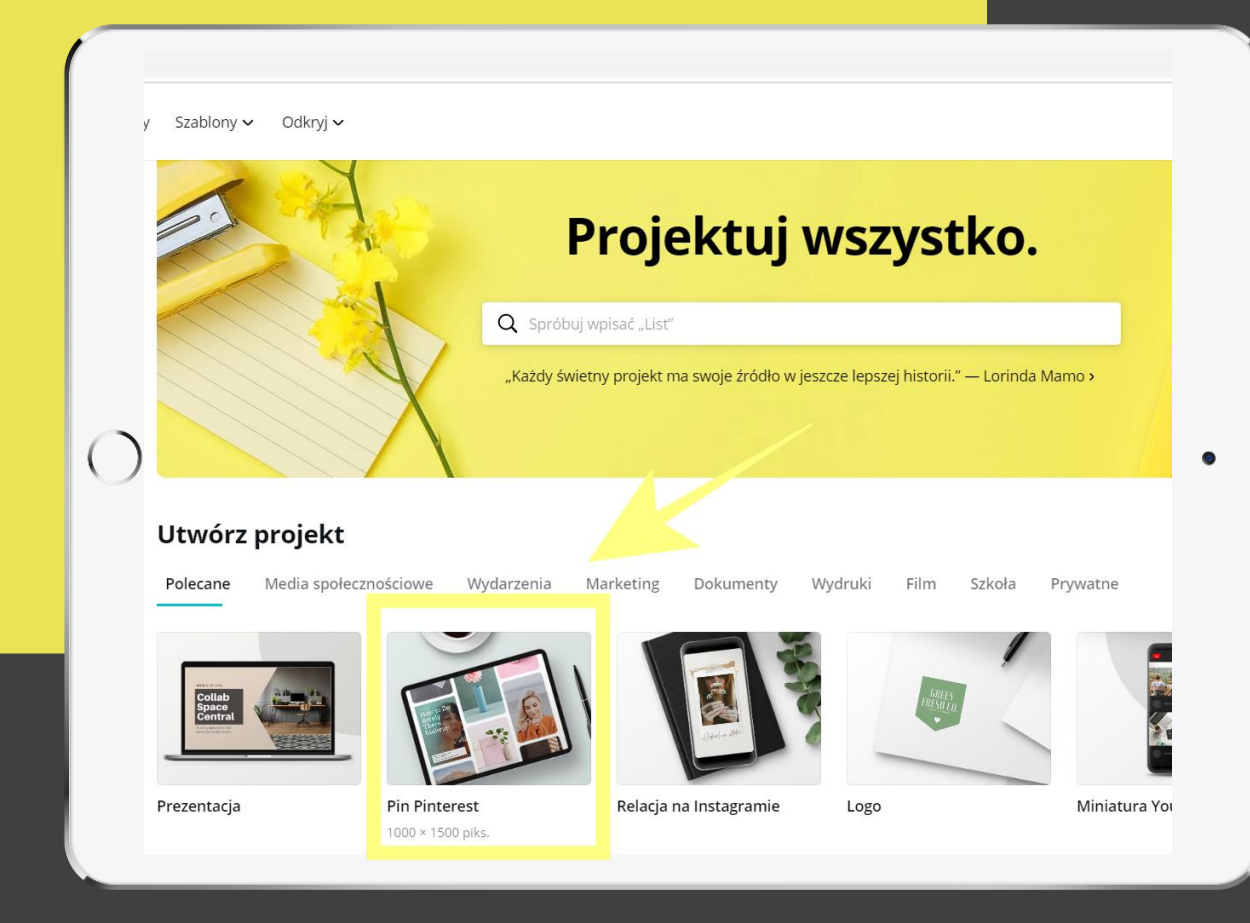

### **PIN W C A N V I E**

Canva Tutorial:

#### **Jak przygotować pina w Canvie?**

Możesz skorzystać bezpośrednio z formatu przewidzianego pod Pinterest (proporcje 2:3 – rekomendowane przez sam Pinterest).

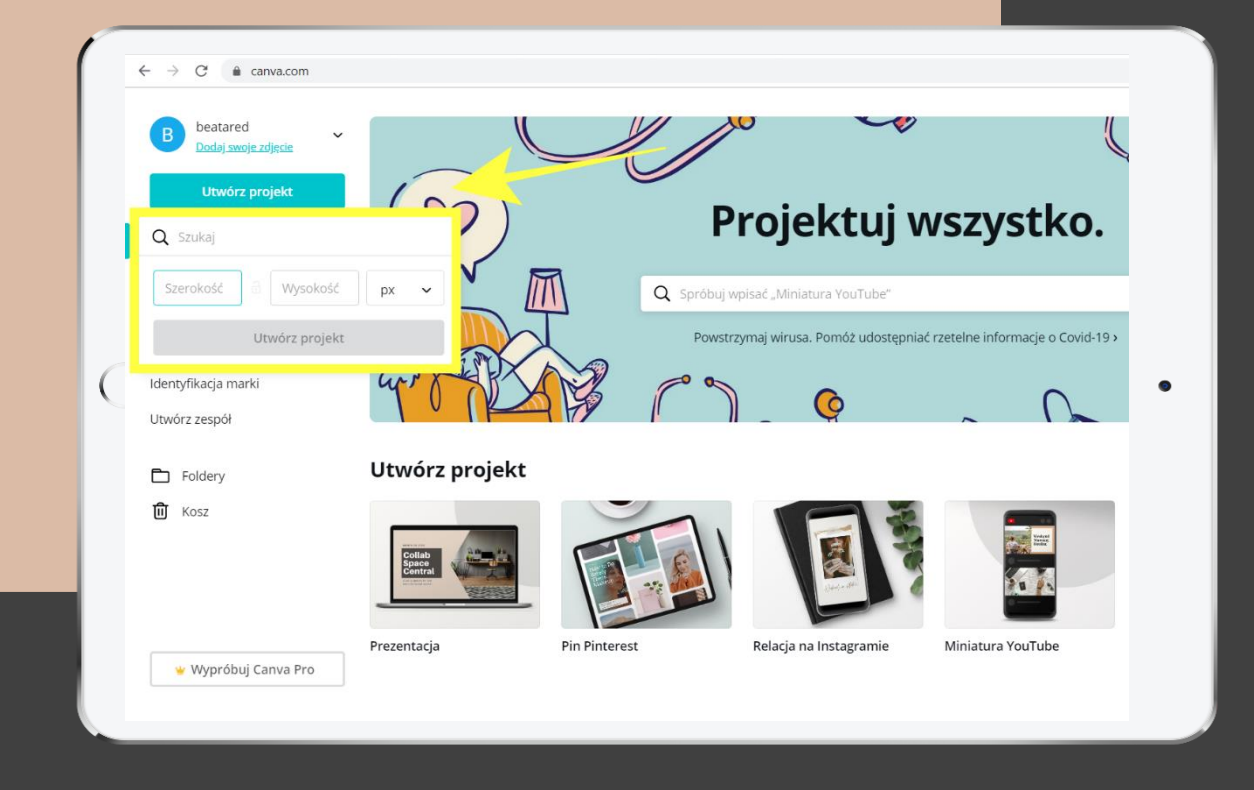

### **P E R F E K C Y J N Y P I N W C A N V I E**

Canva

#### **Jak przygotować pina w Canvie?**

Albo możesz też samodzielnie ustalić wymiary i proporcje swojego pina, wybierając zakładkę: Utwórz Projekt, Wymiary niestandardowe.

Po to, by uzyskać dużo bardziej wydłużony pin (np w formacie 1:2).

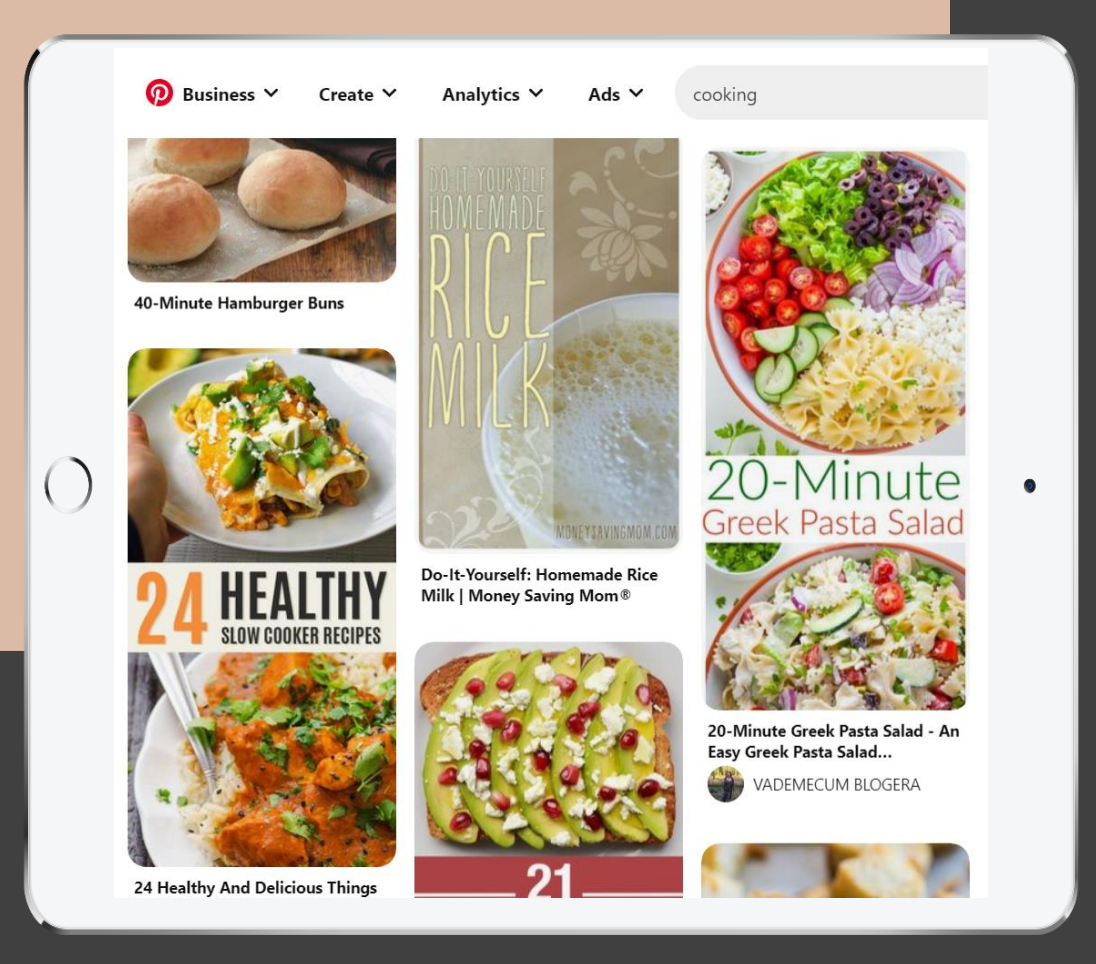

### **P E R F E K C Y J N Y P I N W C A N V I E**

Canva - Jak przygotować pin w Canvie?

Ale w tym momencie ustalając własne rozmiary, masz mniejszy wybór szablonów (albo nie masz go wcale w zależności od wybranego formatu).

Ale możesz stworzyć wydłużony w pionie pin, na którym połączysz np 2, czy 3 zdjęcia pionowe i dodasz swój tekst.

Niektórzy tak robią. Ale Pinterest raczej rekomenduje proporcje 2:3.

### **P E R F E K C Y J N Y P I N W C A N V I E**

#### **Jak przygotować pina w Canvie?**

Po wybraniu odpowiedniego formatu dla swojego pina, możesz wykorzystać w nim swoje własne zdjęcia (masz możliwość pobrania do Canvy swoich fotek – opcja – Przesłane - Prześlij Pobierz, czy w angielskiej wersji językowej Canvy – Uploads).

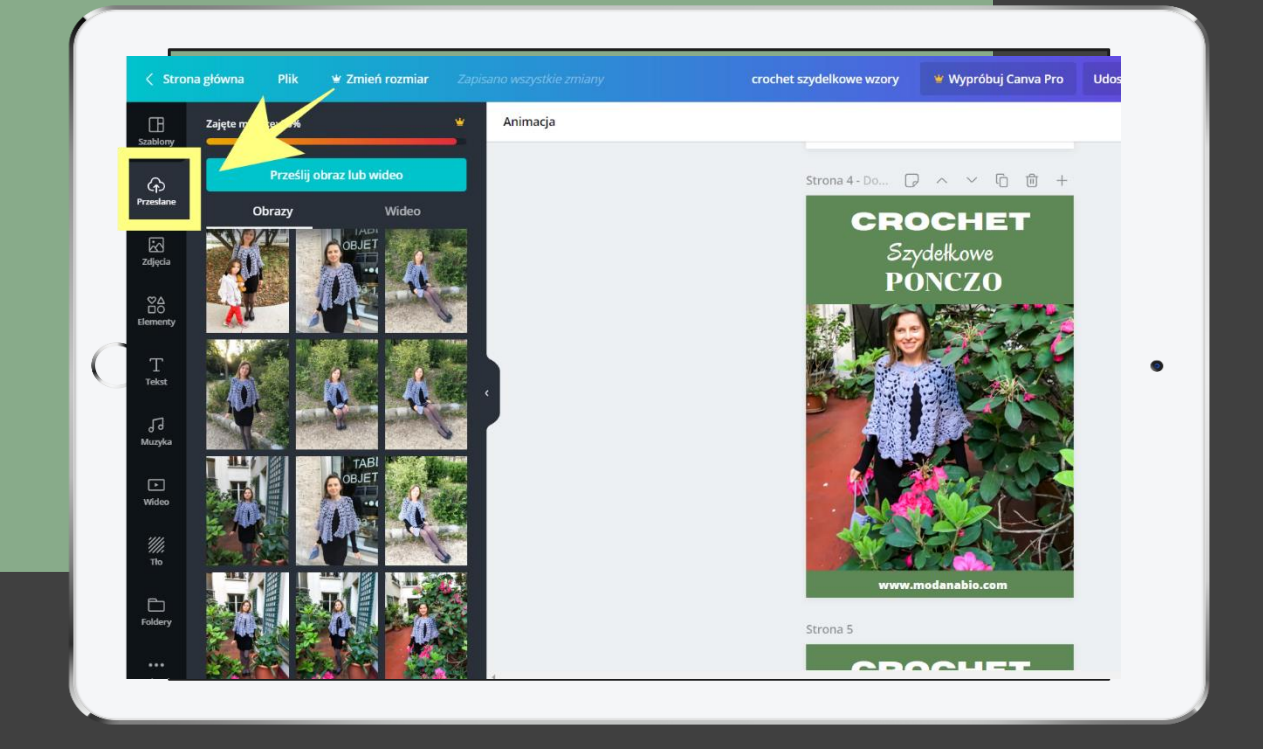

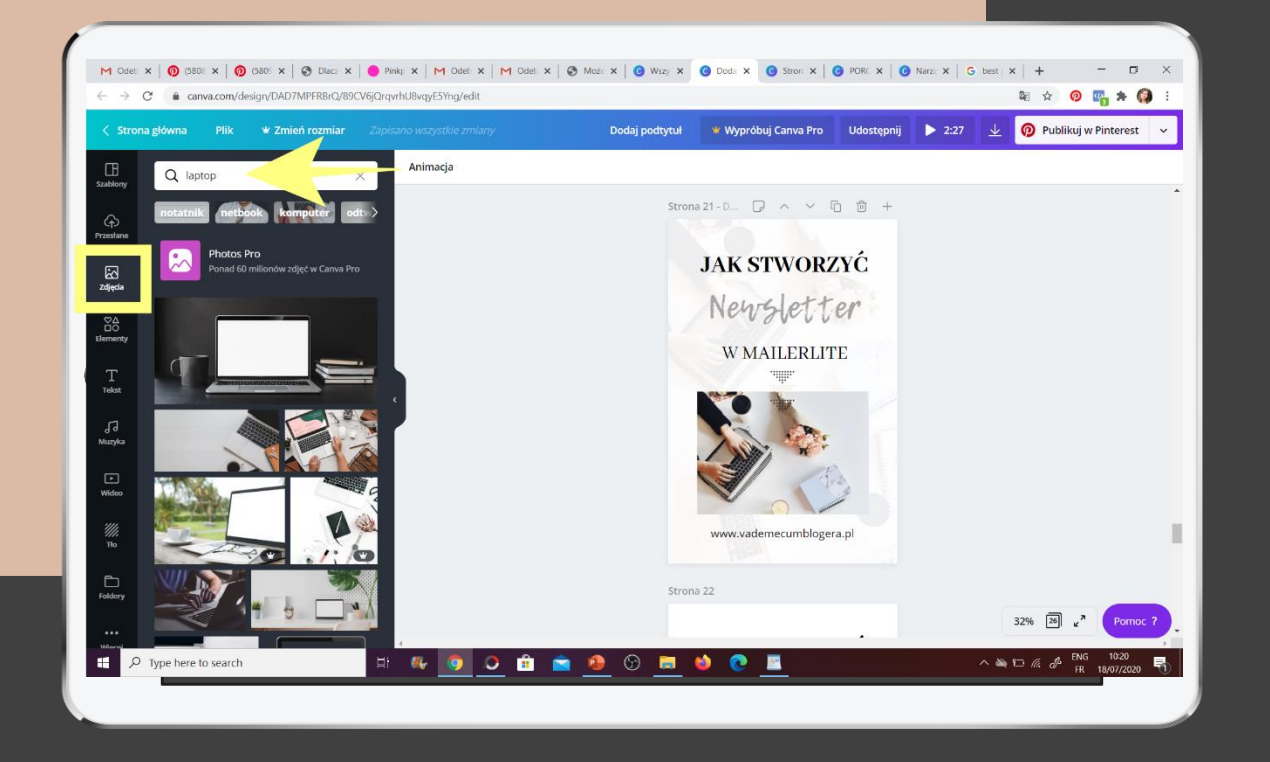

### **P E R F E K C Y J N Y P I N W C A N V I E**

#### **Jak przygotować pina w Canvie?**

Po wybraniu odpowiedniego formatu dla swojego pina, możesz również skorzystać z wbudowanego w Canvę banku zdjęć, przeszukując go po słowach kluczowych.

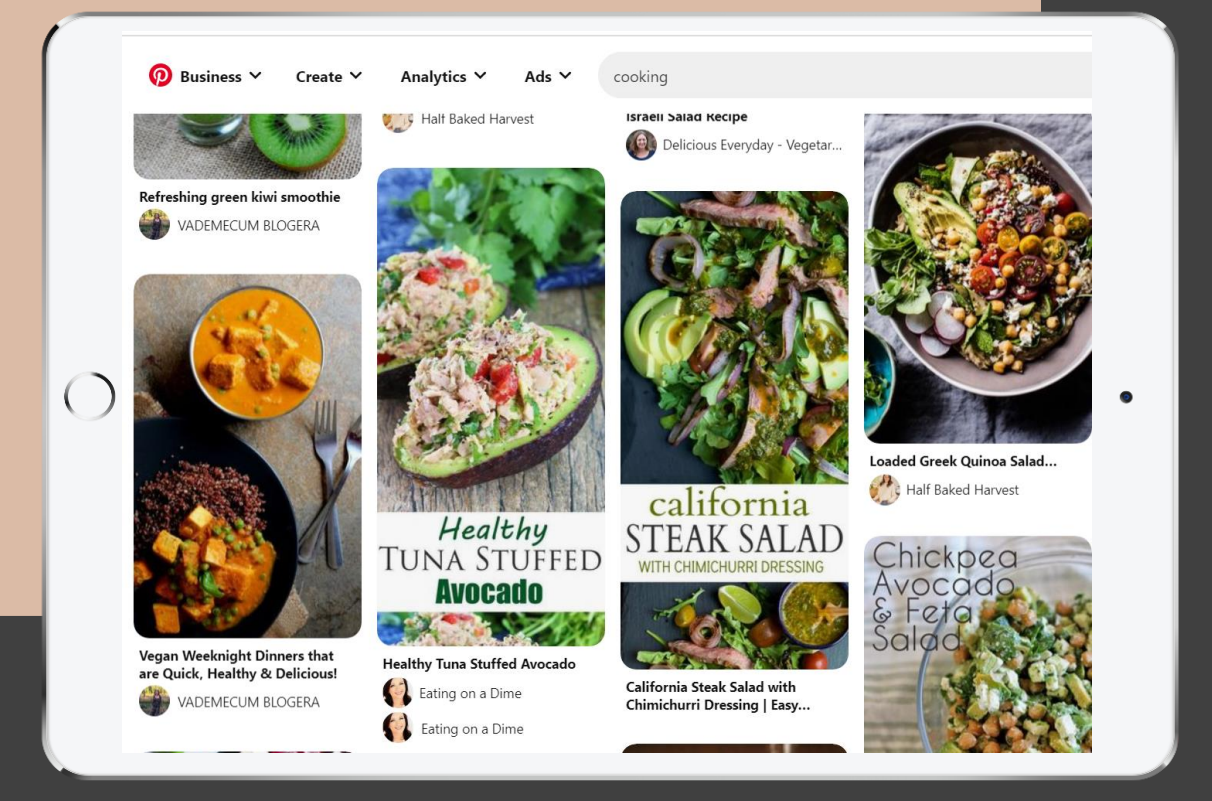

### **P E R F E K C Y J N Y P I N W C A N V I E**

Jeżeli zdecydowałeś się na przygotowanie pina w formacie rozciągniętym w pionie: 1:2, możesz wypełnić go np nakładając na niego 2 -3 kolejne zdjęcia (np w formacie poziomym czy nawet pionowym, dodając do nich nakładkę z tekstem).

W taki sposób sporo osób przygotowuje długaśne piny kulinarne. W tym temacie, również na Pintereście panuje spora konkurencja, więc żeby być bardziej widocznym w streamie, niektórzy idą w długość pina.

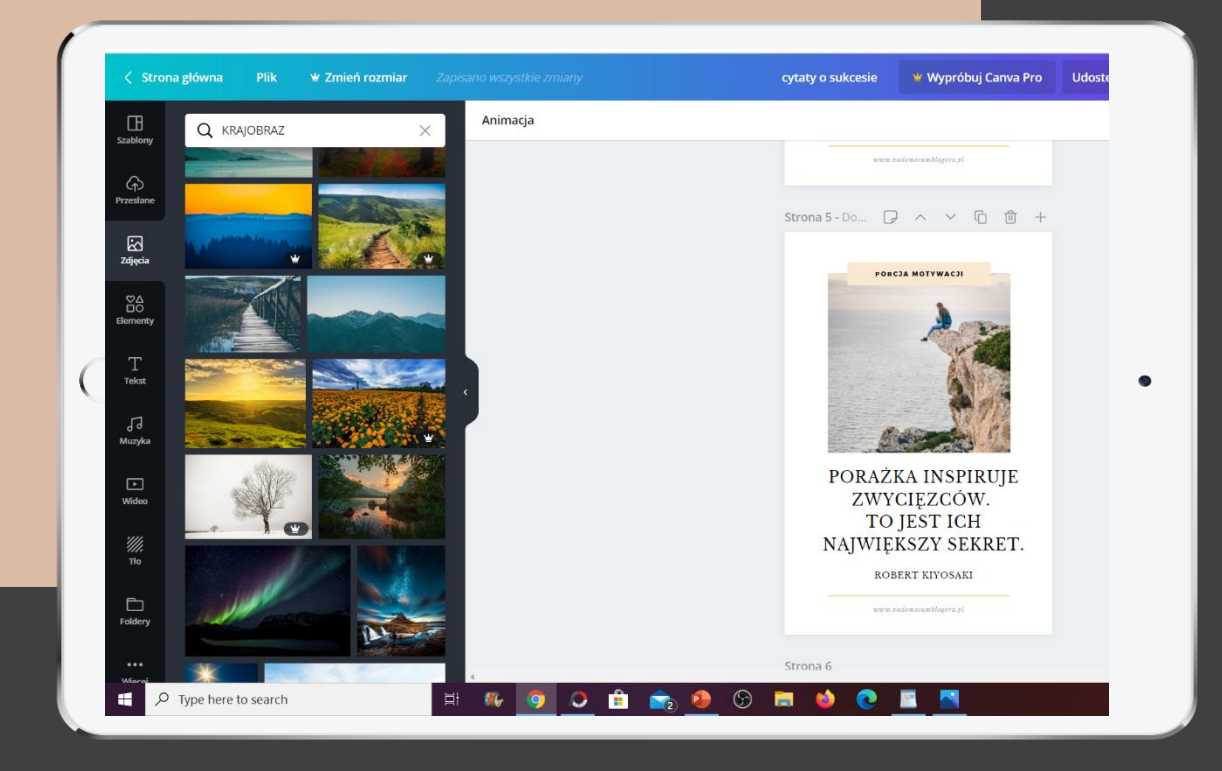

### **P E R F E K C Y J N Y P I N W C A N V I E**

Kiedy już pobrałeś odpowiednie zdjęcie, przeciągasz je na swoje tło i odpowiednio rozstawiasz.

Możesz też skorzystać z banku zdjęć, tzn stworzyć swojego pina z nie swoich zdjęć, ale spersonalizować całość w taki sposób, by pracowała na widoczność I rozpoznawalność Twojej marki w sieci.

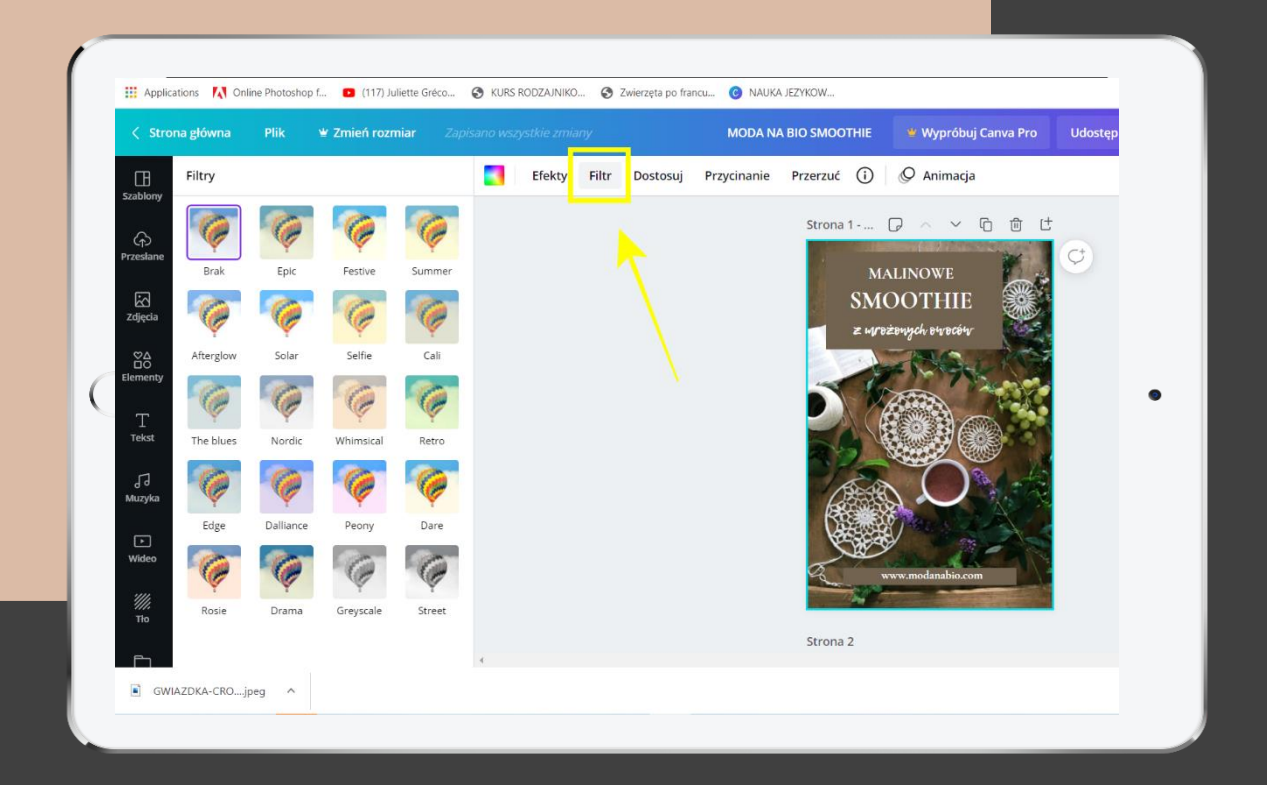

### **P E R F E K C Y J N Y P I N W C A N V I E**

Kilkając na wybrane zdjęcie możesz dodatkowo je edytować,

a nawet przygotować Twój własny preset - filtr,

czyli metodę obróbki, którą następnie kolejno będziesz stosować w dalszych działaniach w Canvie - do przygotowania rozpoznawalnych grafik dla Twojej marki do następnych zdjęć.

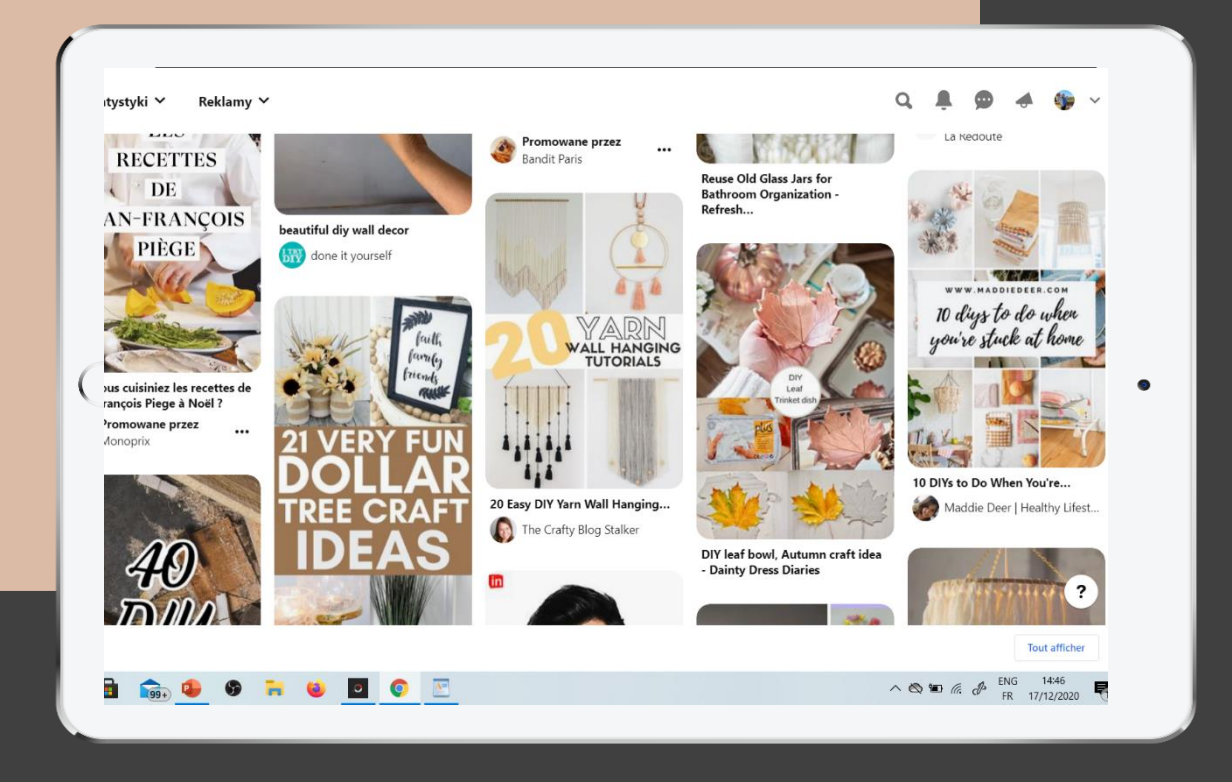

### **P E R F E K C Y J N Y P I N W C A N V I E**

Pamiętaj, że na Pinterest ludzie przychodzą po porcję pozytywnej inspiracji.

Jest to miejsce, w którym odnajdujemy swoje wymarzone życie po to, by właśnie w takim kierunku je zmieniać.

Dlatego np jasne zdjęcia, urocze kompozycje cieszą się tu większym zainteresowaniem i zaangażowaniem.

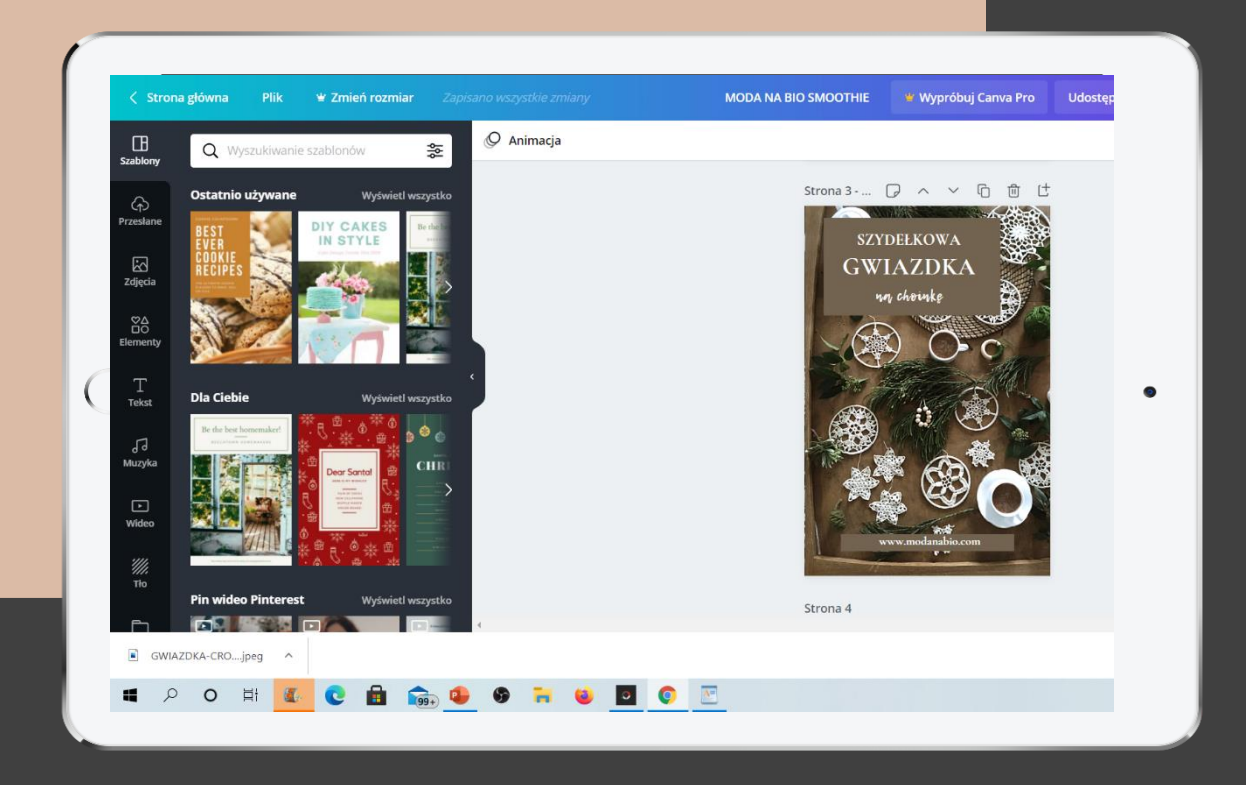

### **P E R F E K C Y J N Y P I N W C A N V I E**

**Dodaj tekst do Twojego pina.**

Masz tutaj gotowe szablony napisów.

Albo nawet możesz skorzystać z gotowego szablonu całego pina, w ramach którego masz już rozplanowane połączenie grafiki z tekstem.

Jedyne co pozostaje to podmienić tekst na swój i kolory marki na swoje.

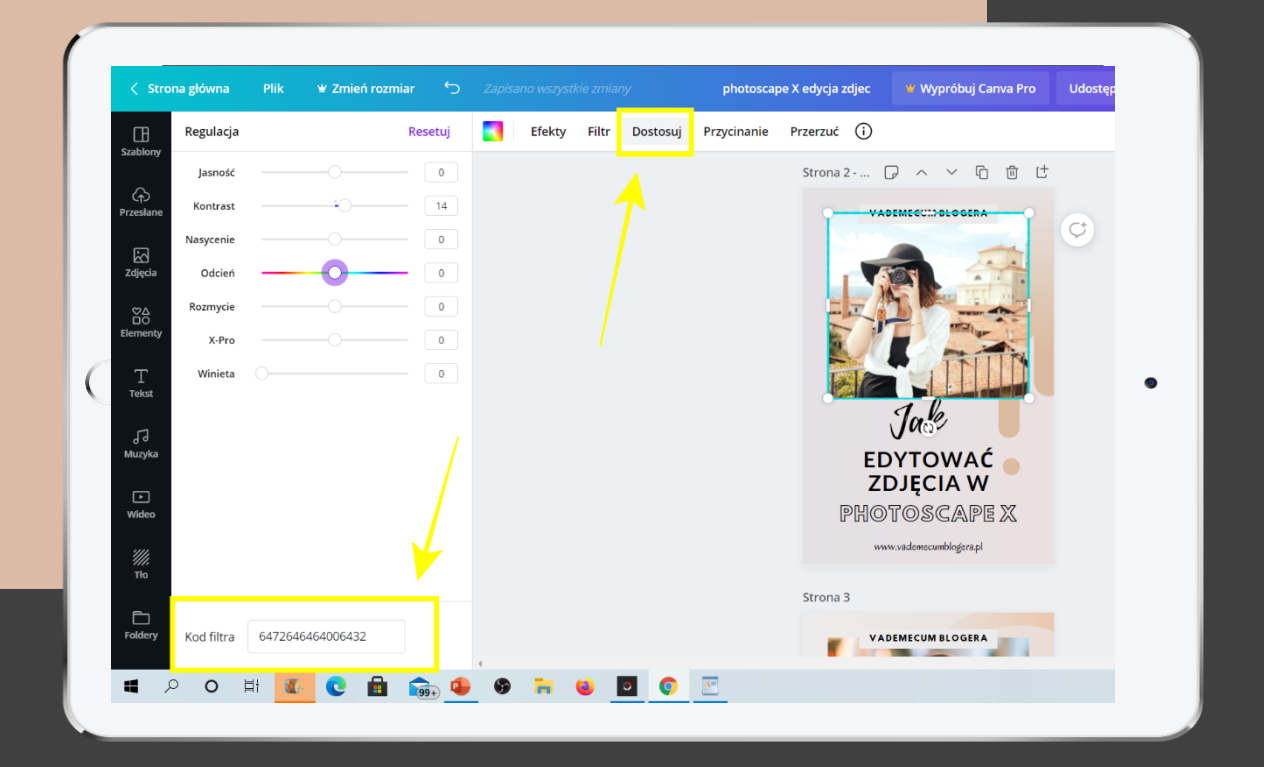

### **P E R F E K C Y J N Y P I N W C A N V I E**

#### **Jak stworzyć swój preset w Canvie?**

Tutaj rozmieszczasz swoje zdjęcie w ramach wybranego kadru, wchodzisz w opcje Dostosuj.

Teraz możesz pobawić się kolejnymi suwakami po to, by dopracować wygląd danej fotki.

Ale też ustalić kolorystykę i klimat charakterystyczny dla Twojej marki.

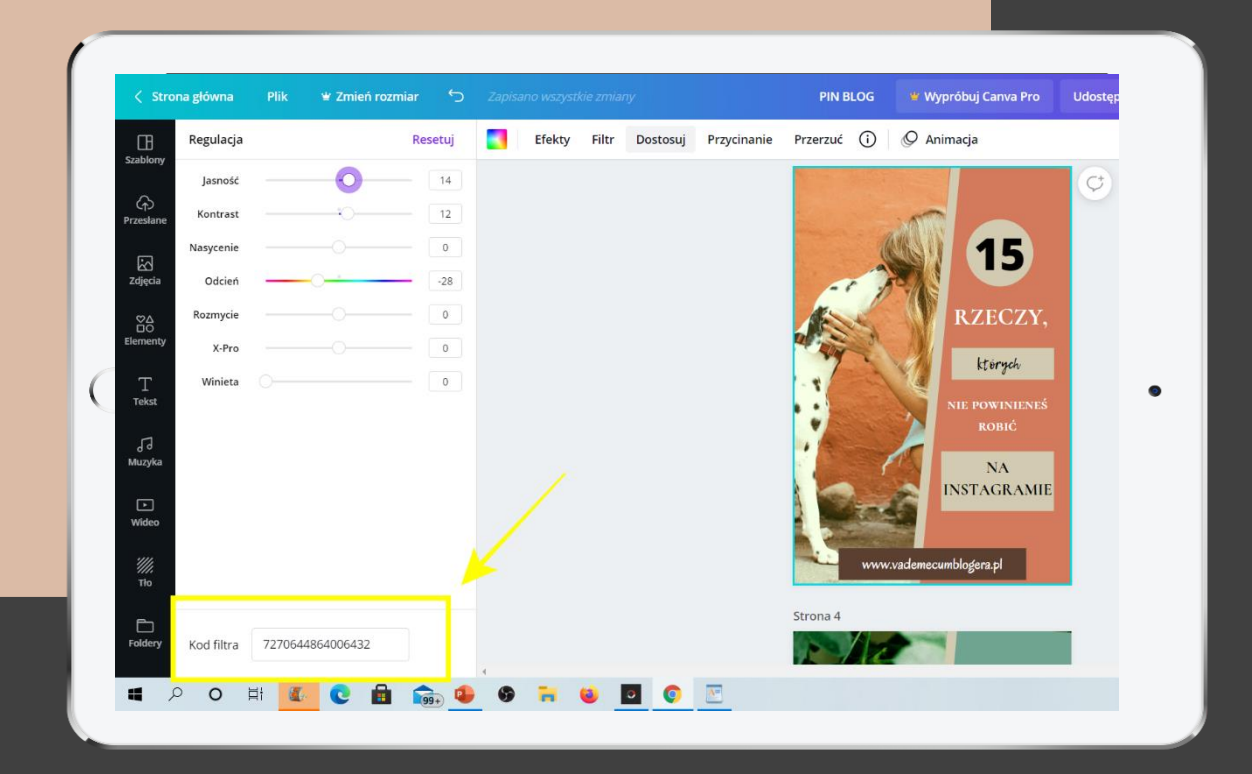

### **P E R F E K C Y J N Y P I N W C A N V I E**

#### **Jak stworzyć swój preset w Canvie?**

Kiedy zdecydujesz, że efekt końcowy Ci odpowiada, pobierasz kod filtra, który Canva umieszcza w lewym dolnym rogu, zapisujesz go gdzieś sobie, a następnie możesz zaaplikować do Twoich kolejnych produkcji w Canvie.

W ten sposób tworzysz powtarzalną metodę edycji - preset, by zapewnić podobny klimat swoim kolejnym zdjęciom edytowanym w Canvie.

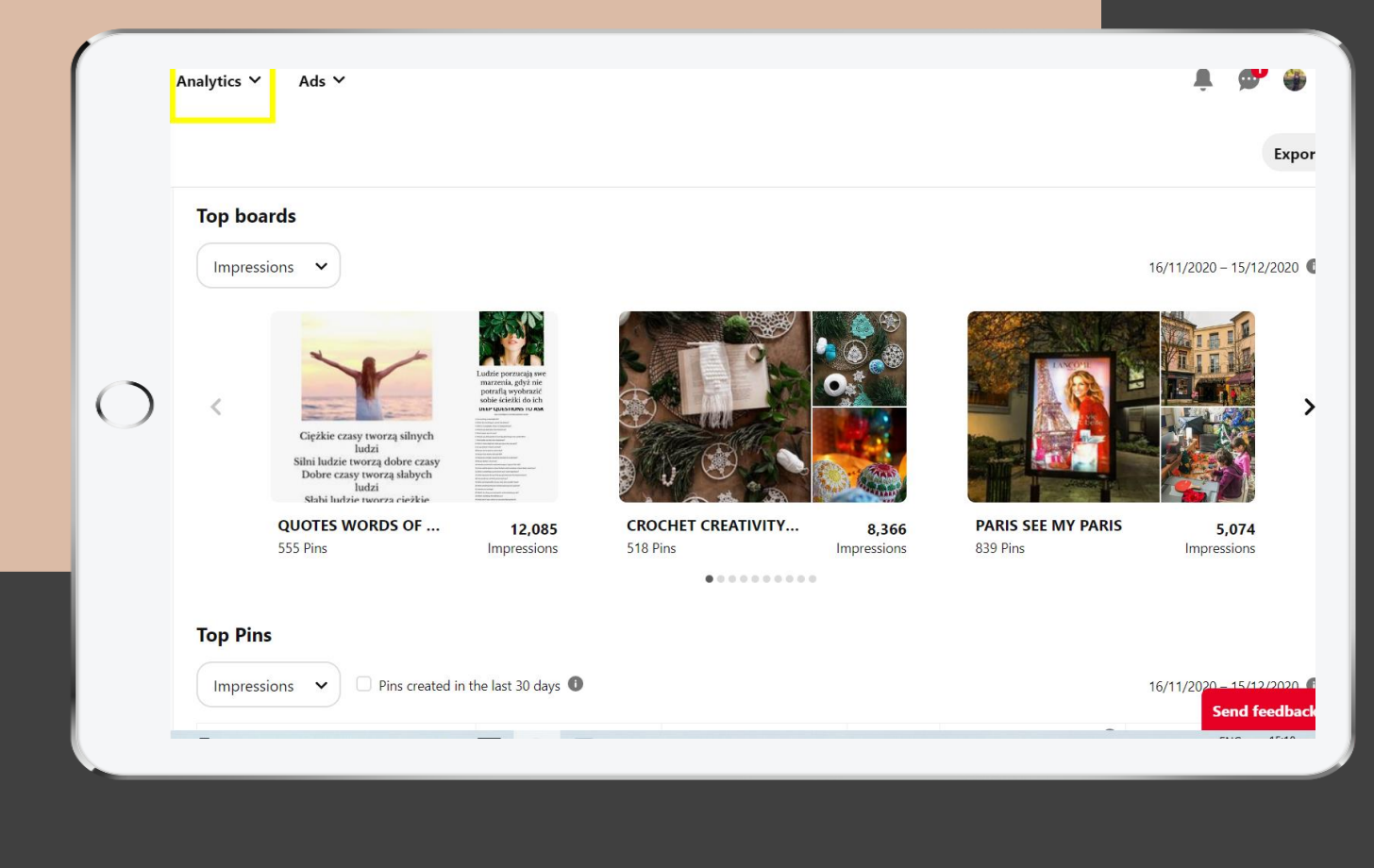

### **P I N T E R E S T K O N T O F I R M O W E**

Jeżeli dotychczas miałeś tu tylko konto osobiste, a Pinterest był dla Ciebie jedynie miejscem do szukania inspiracji, ładowania kreatywnych akumulatorów,

Ale jeżeli teraz chciałbyś wykorzystywać Pinterest strategicznie możesz przekształcić konto z osobistego na profesjonalne.

Takie konto firmowe da Ci dostęp do pinterestowych statystyk.

Tymbardziej, jeżeli masz konto na Pintereście już od jakiegoś czasu i zebrałeś wokół niego pewną grupę obserwujących.

Szkoda by było jeszcze raz zaczynać od zera. Tymbardziej, że nie ma w tym większej filozofii.

Tymbardziej, jeżeli chciałbyś używać konta na Pintereście do celów promocyjno-handlowych.

Bo wtedy może okazać się, że wykorzystując do tego konto osobiste (zamiast konta firmowego) łamiesz pinterestowy regulamin.

 $\mathbf{ki}$   $\mathbf{\check{v}}$ Reklamy Y

 $\bigcirc$ 

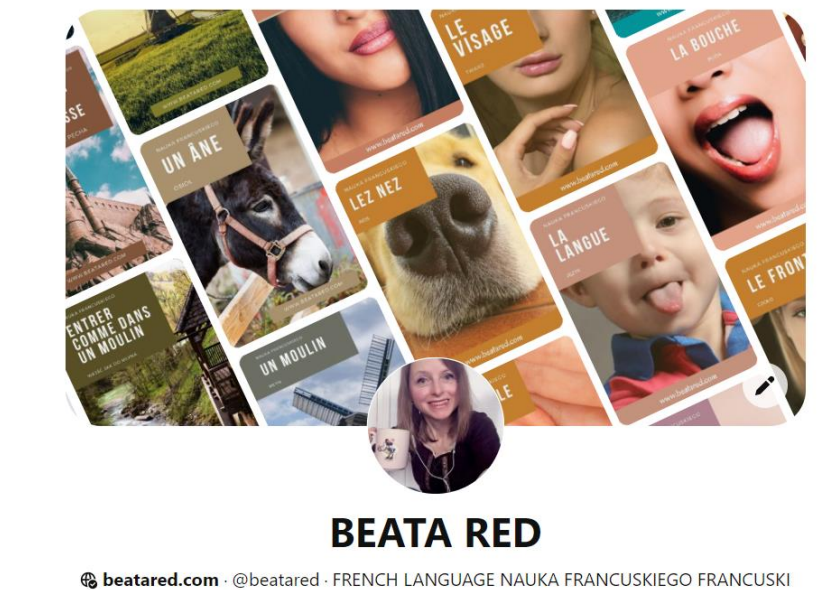

ONLINE LEKCJE FRANCUSKIEGO Paris lover. Polish blogger living in Paris.

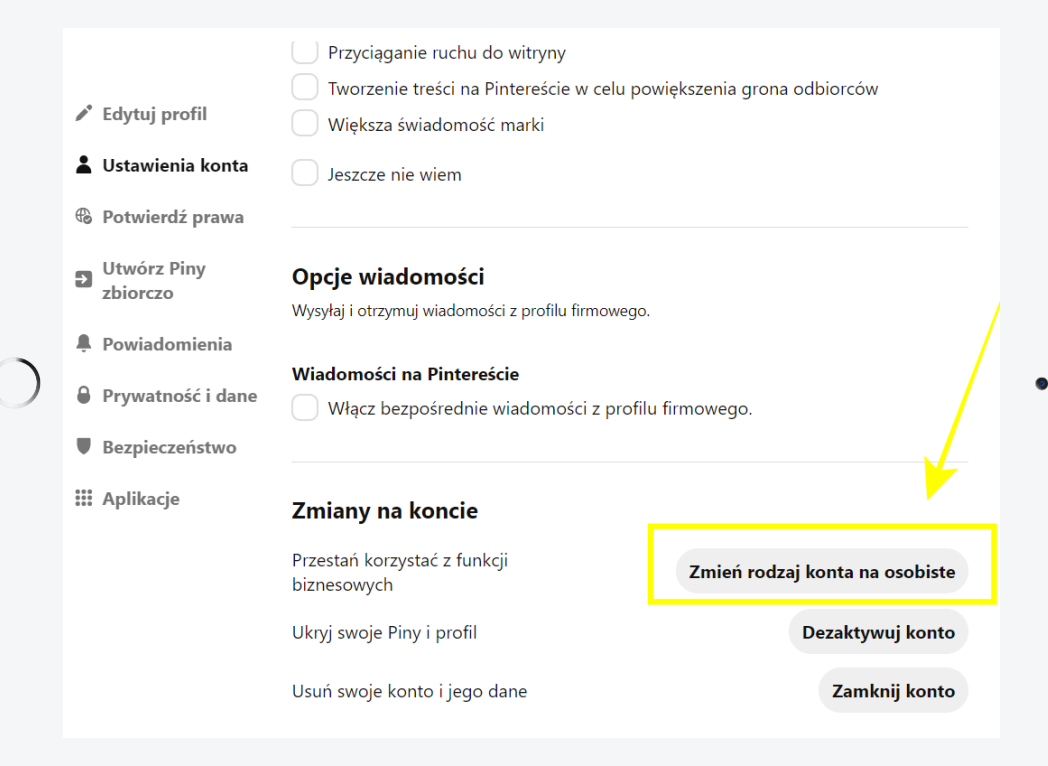

### **P I N T E R E S T K O N T O F I R M O W E**

#### Jak to zrobić?

W tym celu wystarczy, że wejdziesz na swoje konto na Pintereście, tutaj otworzysz Ustawienia I wybierzesz odpowiednią opcję.

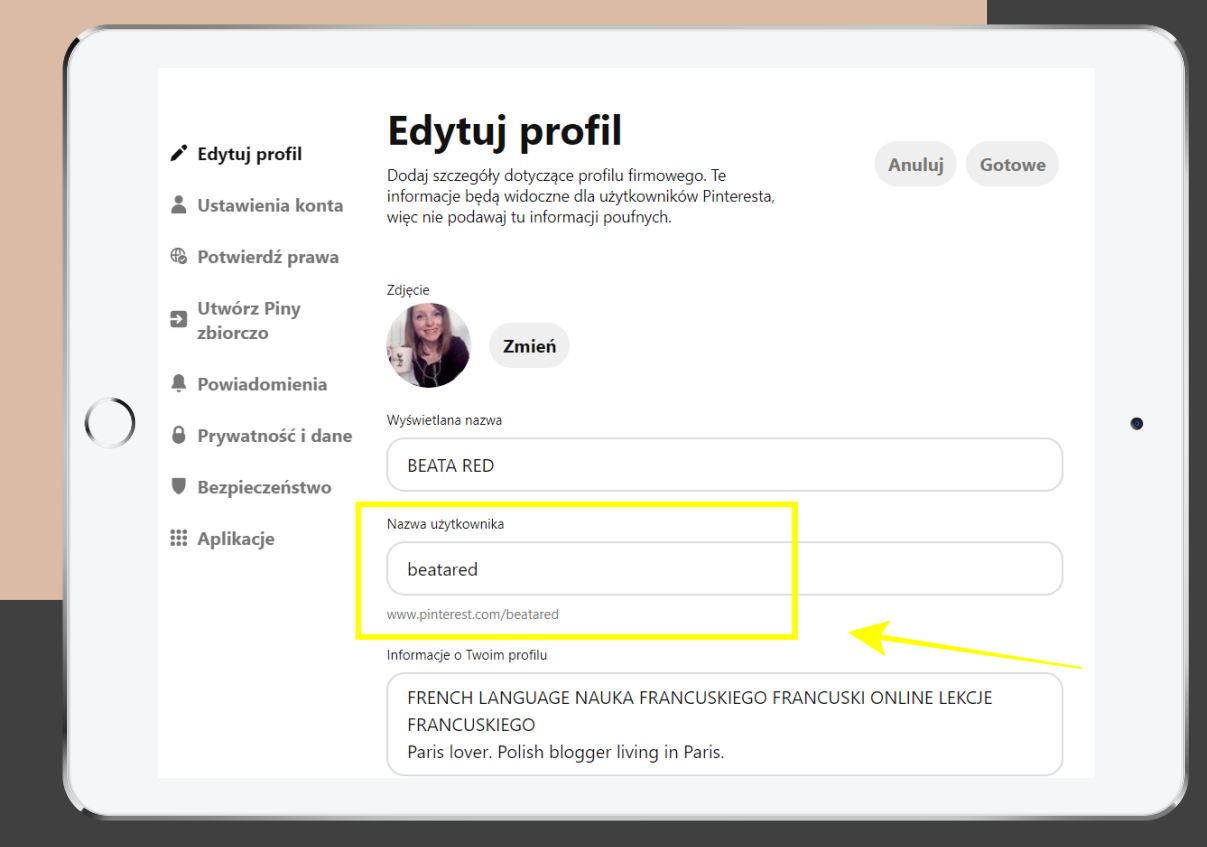

## **P I N T E R E S T**

#### **Nazwa użytkownika**

Wybór nazwy użytkownika ma tu strategiczne znaczenie.

Ta wybrana nazwa staje się bowiem nieodłączną częścią adresu Twojego konta na Pintereście, jak np w tym przypadku:

www.pinterest.com/beatared

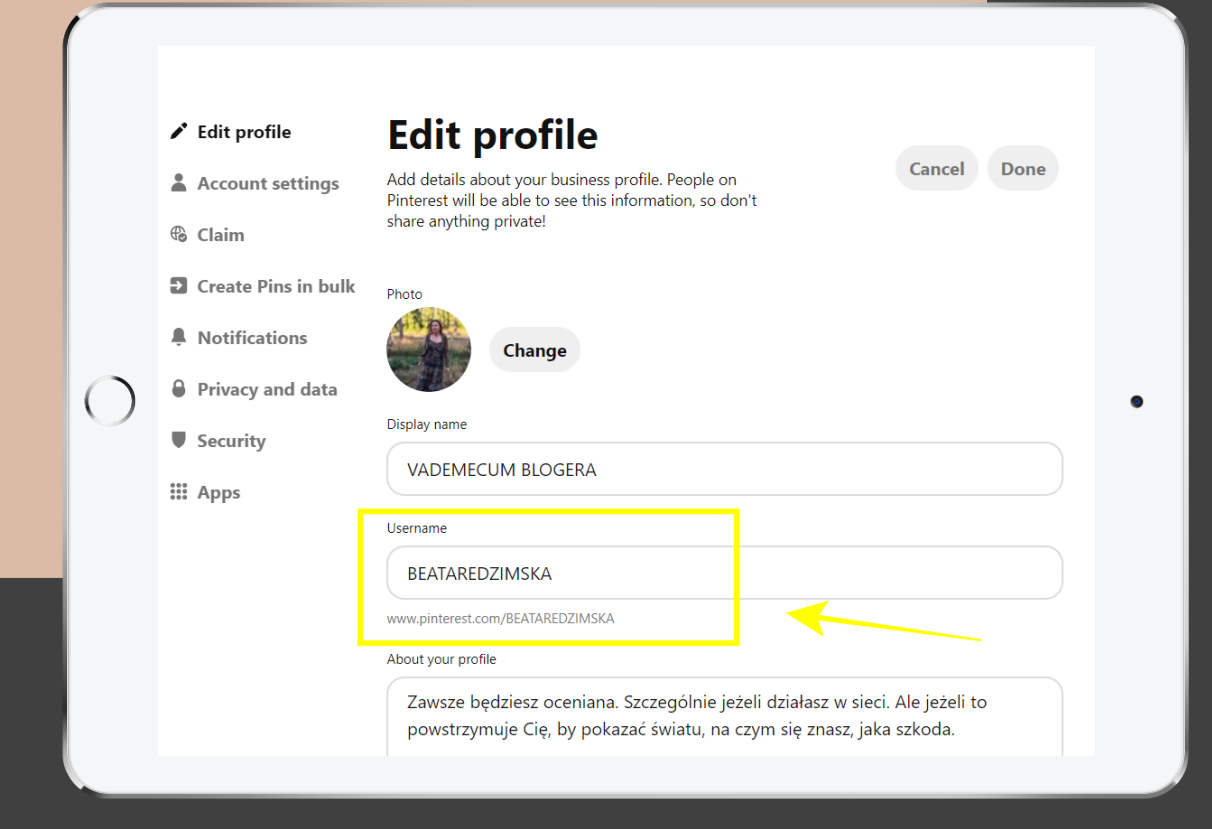

## **P I N T E R E S T**

Jeżeli w przyszłości chciałbyś ją zmienić, co prawda nie odbije się to na umiejscowieniu (czyli de facto wypozycjonowaniu) Twoich tablic i pinów.

Tylko na linku prowadzącym do Twojego pinterestowego profilu.

Czyli mimo wszystko lepiej byłoby wybrać nazwę użytkownika w ten sposób, by później nie musieć jej zmieniać.

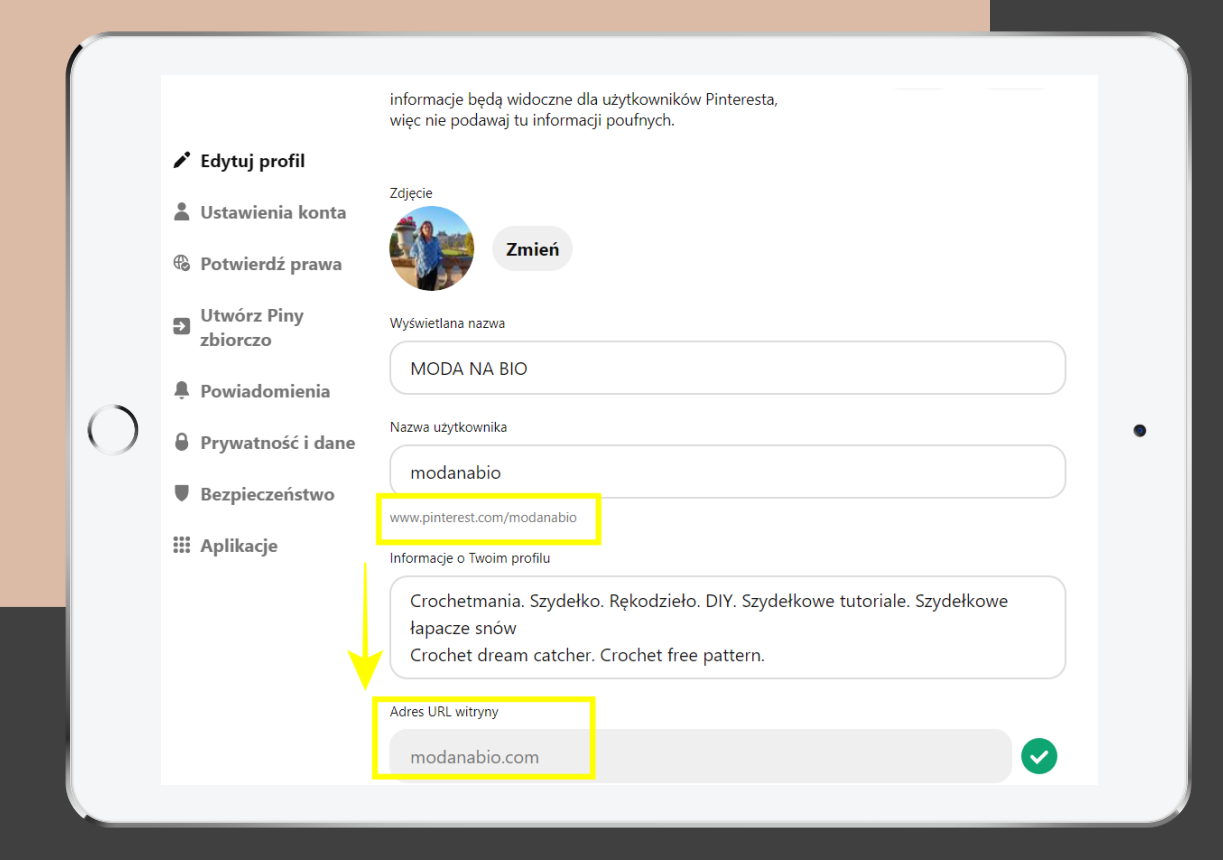

## **P I N T E R E S T**

#### **Jak wybrać nazwę użytkownika?**

Ideałem byłoby stosowanie tej samej nazwy użytkownika we wszystkich kanałach mediów społecznościowych.

W ten sposób łatwiej będzie Cię znaleźć osobom zainteresowanym tym, co robisz, które znają Cię z innym mediów społecznościowych.

Zastanów się więc z jaką nazwą kojarzą Ciebie ludzie z innych miejsc?

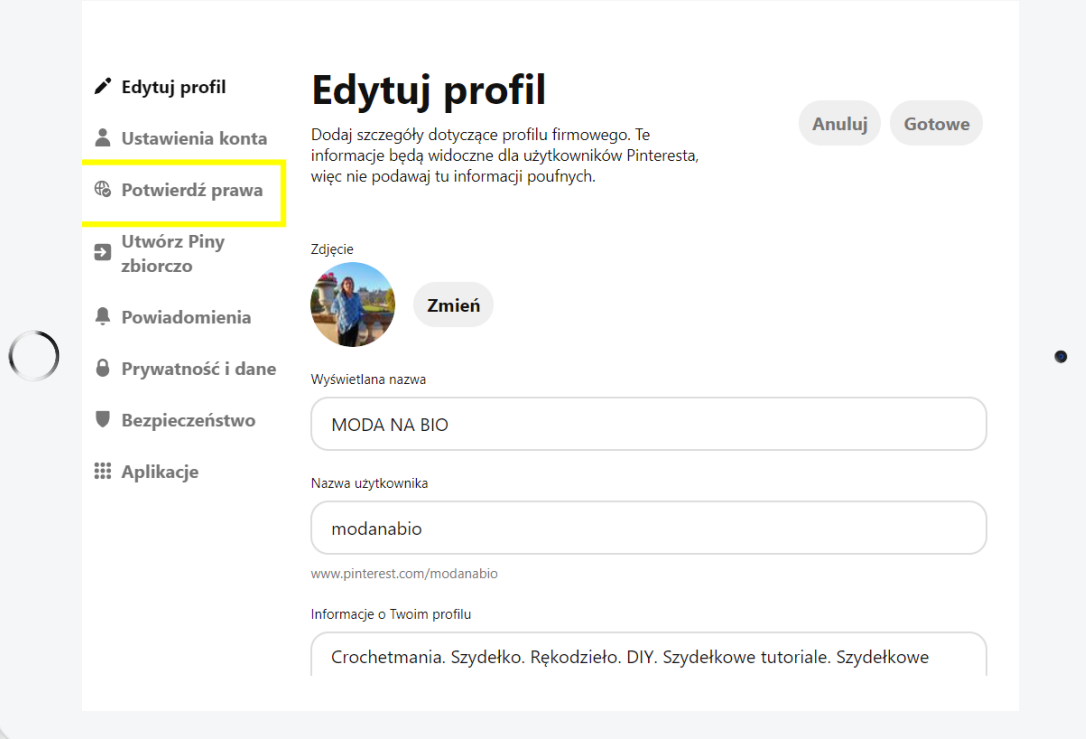

Kolejnym ważnym etapem w tworzeniu swojego profilu na Pintereście jest potwierdzenie, że jesteś posiadaczem swojej strony internetowej.

**Jak zweryfikować swoją stronę na Pintereście?**

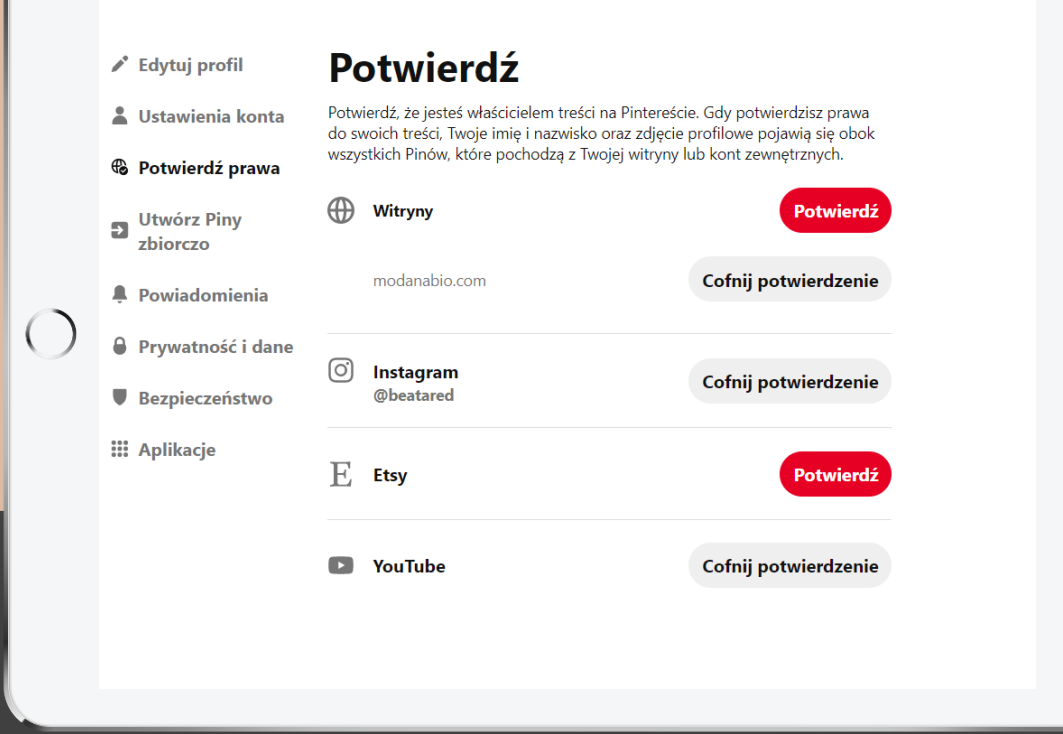

 $\bullet$ 

## **P I N T E R E S T**

Bo skoro w opisie profilu na Pintereście masz możliwość dodania linku do swojej strony, czy bloga.

Pinterest wymaga byś go następnie zweryfikował.

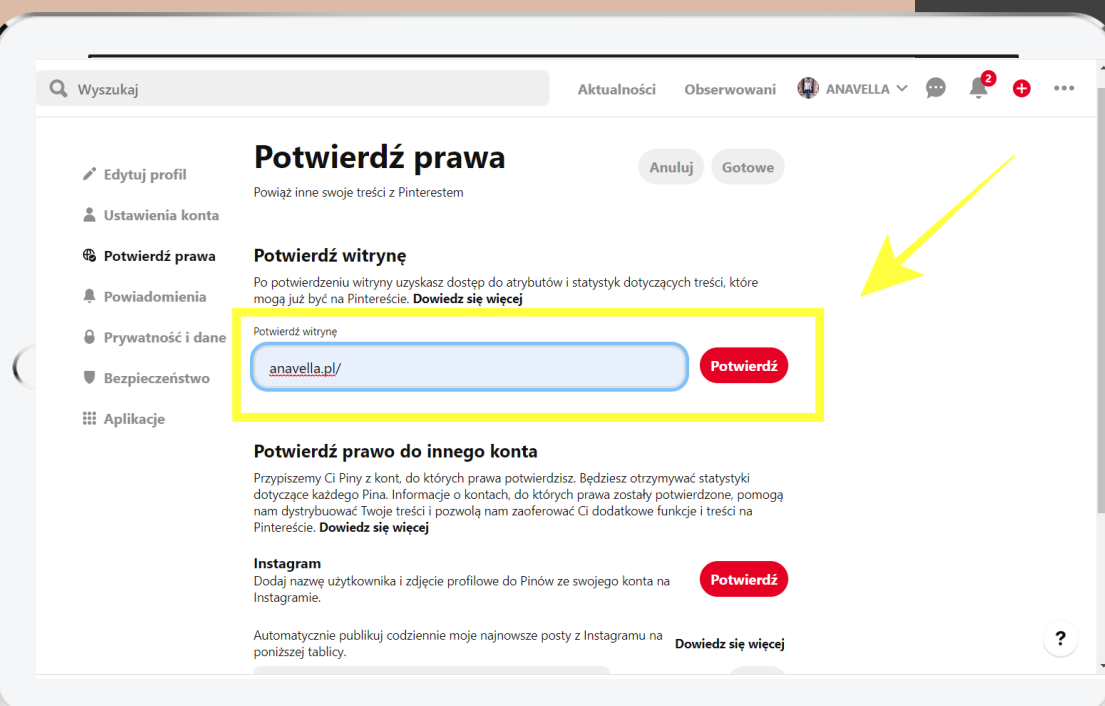

## **P I N T E R E S T**

Jak potwierdzić, że jesteś właścicielem Twojej domeny na Pintereście?

Po pierwsze wchodzisz w Ustawienia (trzy kropeczki u góry), Edytuj ustawienia i opcja Potwierdź witrynę.

Tutaj wpisujesz adres swojej strony z ukośnikiem i klikasz na potwierdź.

Przechodzisz do kolejnej planszy....

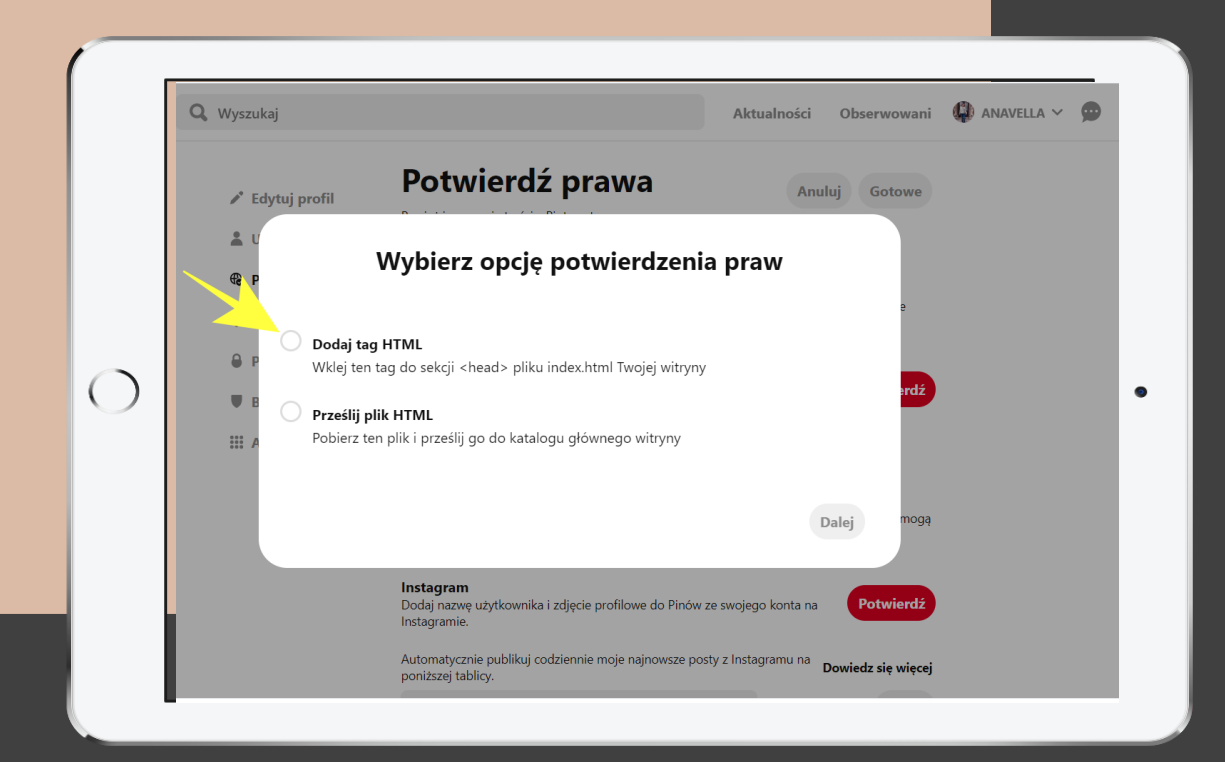

Jak potwierdzić, że jesteś właścicielem Twojej domeny na Pintereście?

Wybierz opcję potwierdzenia praw.

Co nie jest trudne w momencie kiedy masz na blogu zainstalowaną wtyczkę SEO by YOAST.

Zakreślasz opcje Dodaj tag Html.

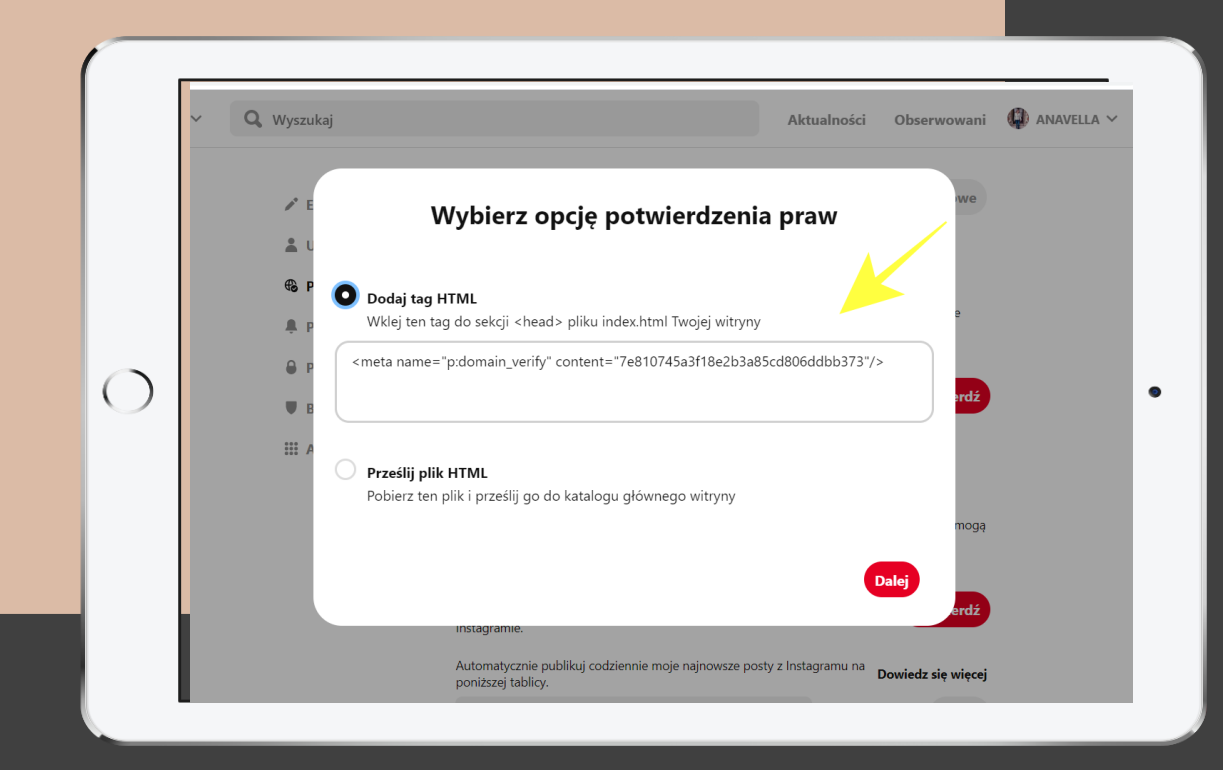

Jak potwierdzić, że jesteś właścicielem Twojej domeny na Pintereście?

Pobierasz kod, który został wygenerowany w formacie:

<meta name…..

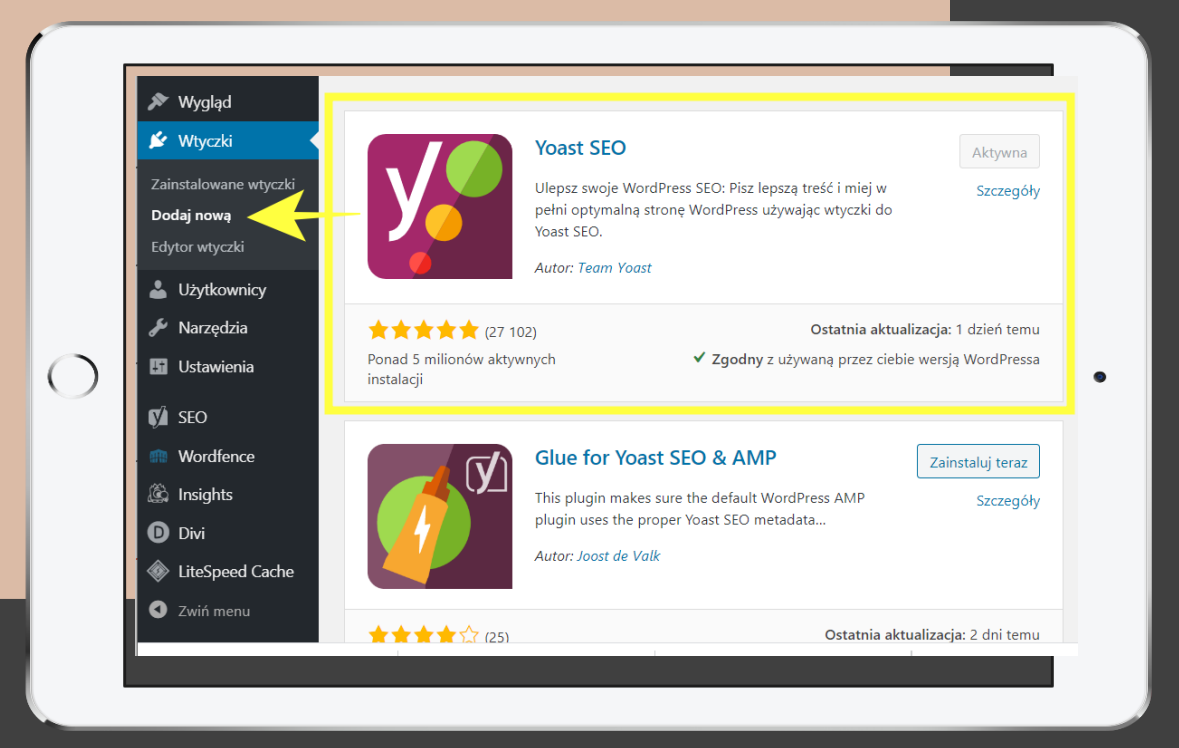

## **P I N T E R E S T**

Teraz przechodzisz na swoją stronę.

Tutaj możesz wykorzystać wtyczkę SEO by YOAST.

Jeżeli jeszcze nie masz jej zainstalowanej, warto to zrobić. SEO by Yoast pomaga w ogarnięciu kolejnych wpisów na stronie pod kątem wyszukiwarek.

Możesz ją w prosty sposób dodać, wchodząc w zakładkę: Wtyczki, Dodaj Nową i tutaj wpisujesz Seo by Yoast w pasku wyszukiwarki.

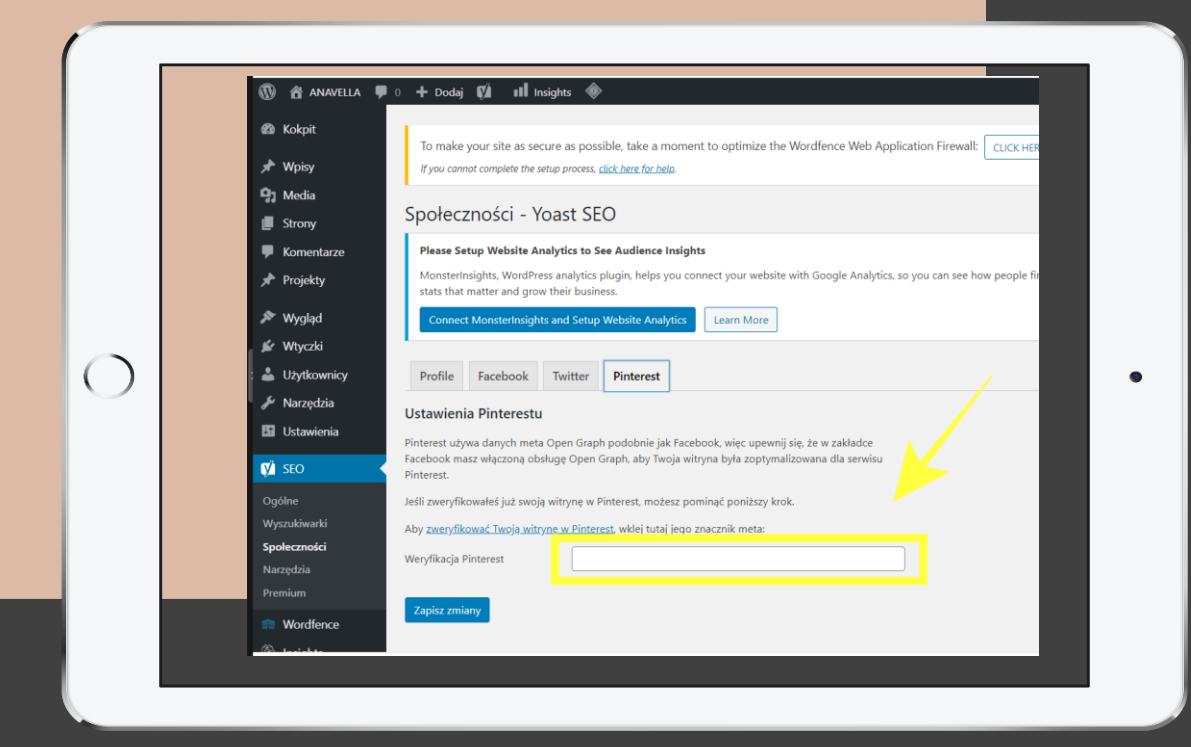

W momencie, kiedy tę wtyczkę zainstalujesz i włączysz, odnajdziesz jej funkcje w panelu bocznym po lewej stronie w zakładce SEO.

Tu wchodzisz do zakładki Społeczności, odnajdujesz zakładkę Pinterest i w specjalnie przewidziane w tym celu pole, wklejasz kod, który otrzymałeś / wygenerowałeś na Pintereście.

A następnie zapisujesz zmiany.

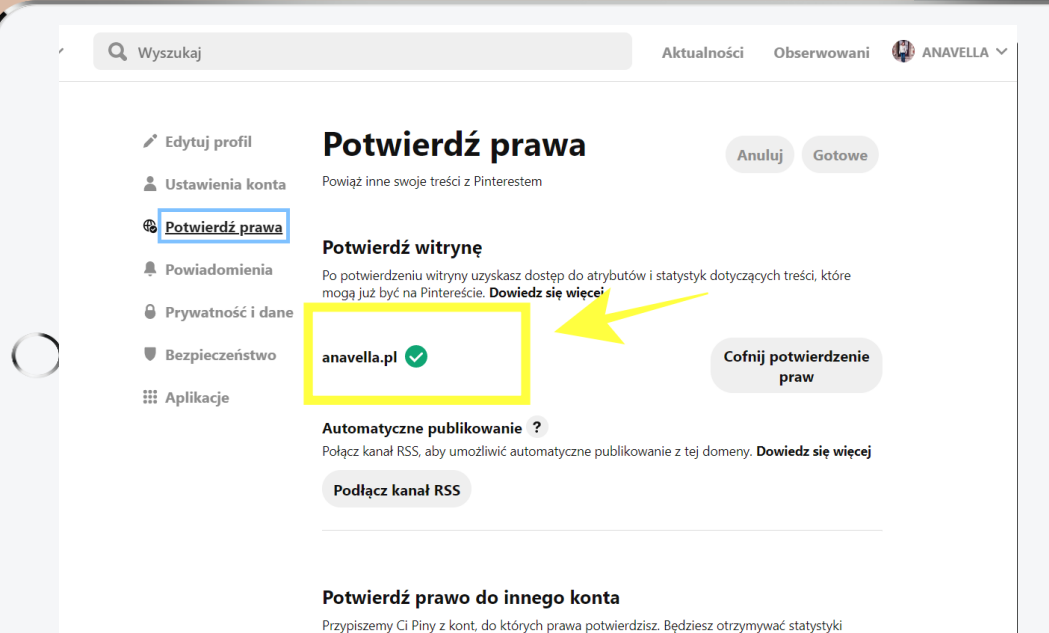

dotyczące każdego Pina. Informacje o kontach, do których prawa zostały potwierdzone, pomogą nam dvstrvbuować Twoie treści i pozwola nam zaoferować Ci dodatkowe funkcie i treści na

#### **V A D E M E C U M B L O G E R A**

## **P I N T E R E S T**

Teraz jeszcze musisz wrócić na Pinterest i doprowadzić do końca ten proces, czyli klikasz na planszę Dalej.

Kiedy cały proces weryfikacji zostanie pomyślnie zakończony na Twoim pinterestowym profilu w zakładce Ustawienia, Potwierdź witrynę powinieneś zobaczyć adres Twojej strony z zielonym potwierdzającym haczykiem.

GOTOWE

 $\bullet$ 

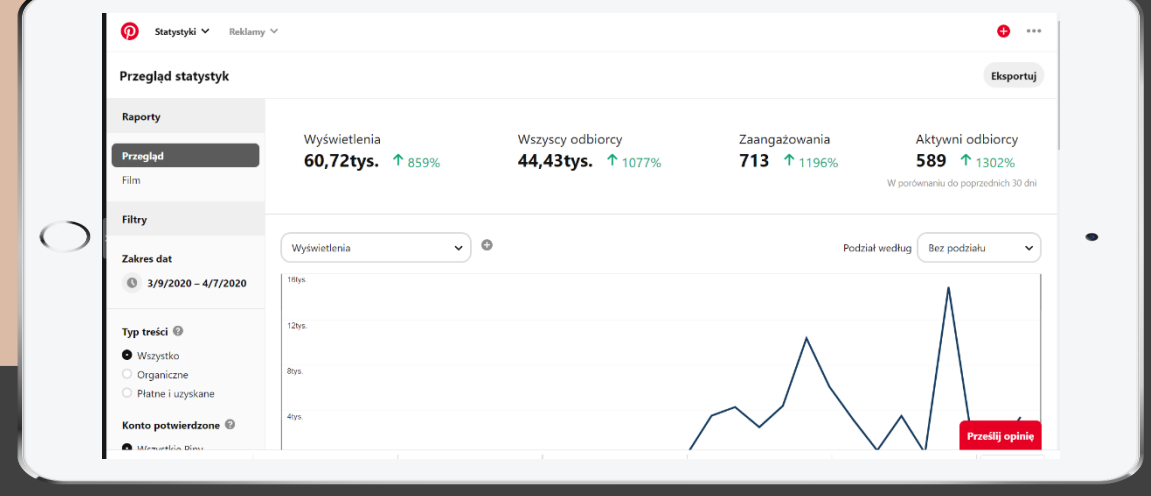

Od momentu, kiedy potwierdzisz swoją witrynę na Pintereście (czyli w pewnym sensie połączysz ją z Twoim pinterestowym profilem), będziesz miał dostęp do pinterestowych statystyk.

Czyli w bardziej wymierny sposób będziesz mógł sprawdzać, co tu działa.

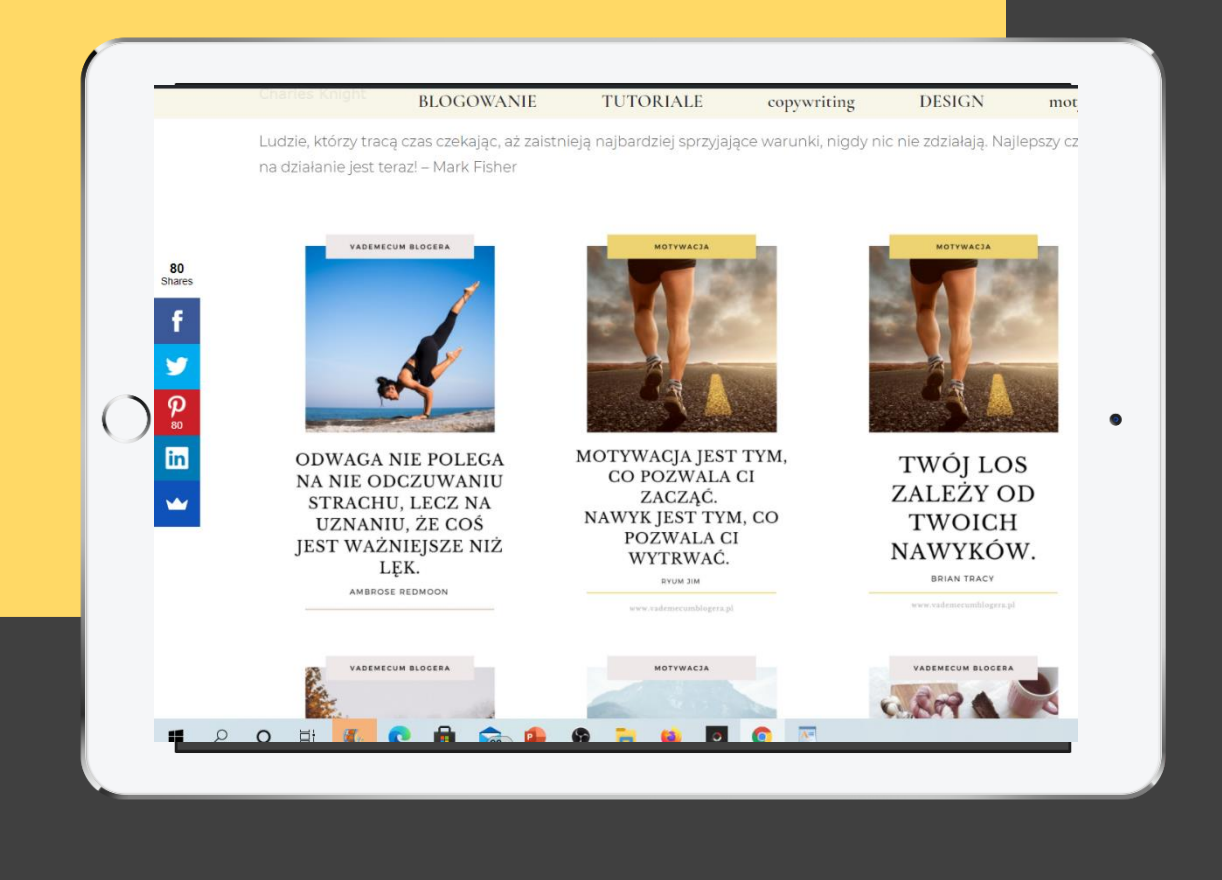

A skoro już jesteś na Pintereście, na pewno chciałbyś, by Twoje grafiki I zdjęcia z bloga miały jak najwięcej przypięć.

Dlatego po pierwsze: ułatw Twoim czytelnikom przypinanie zdjęć ze swojej strony www.

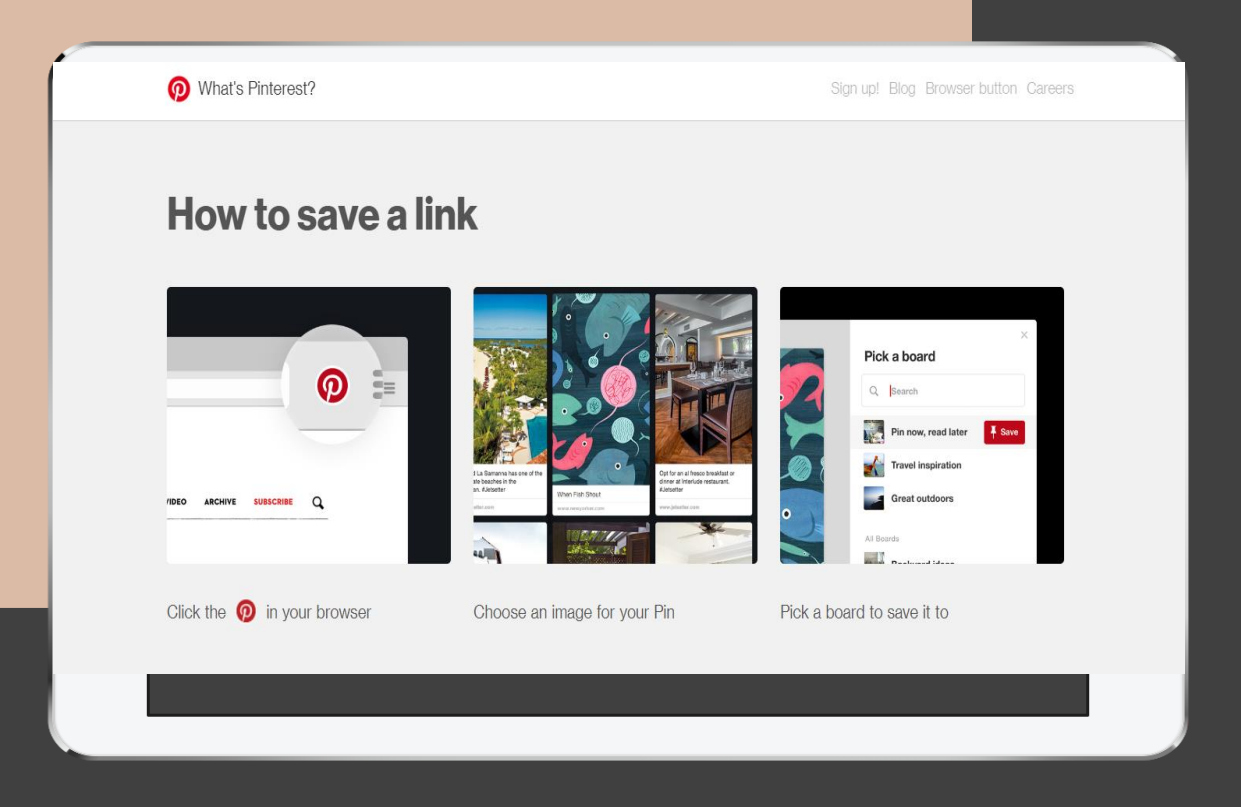

A żebyś sam bezpośrednio mógł przypinać ze swojej strony, możesz dodać w tym celu specjalny guzik, który pojawi się w górnym pasku w Twoim nawigatorze.

Znajdziesz go pod adresem:

[https://about.pinterest.com/en](https://about.pinterest.com/en-gb/browser-button)gb/browser-button

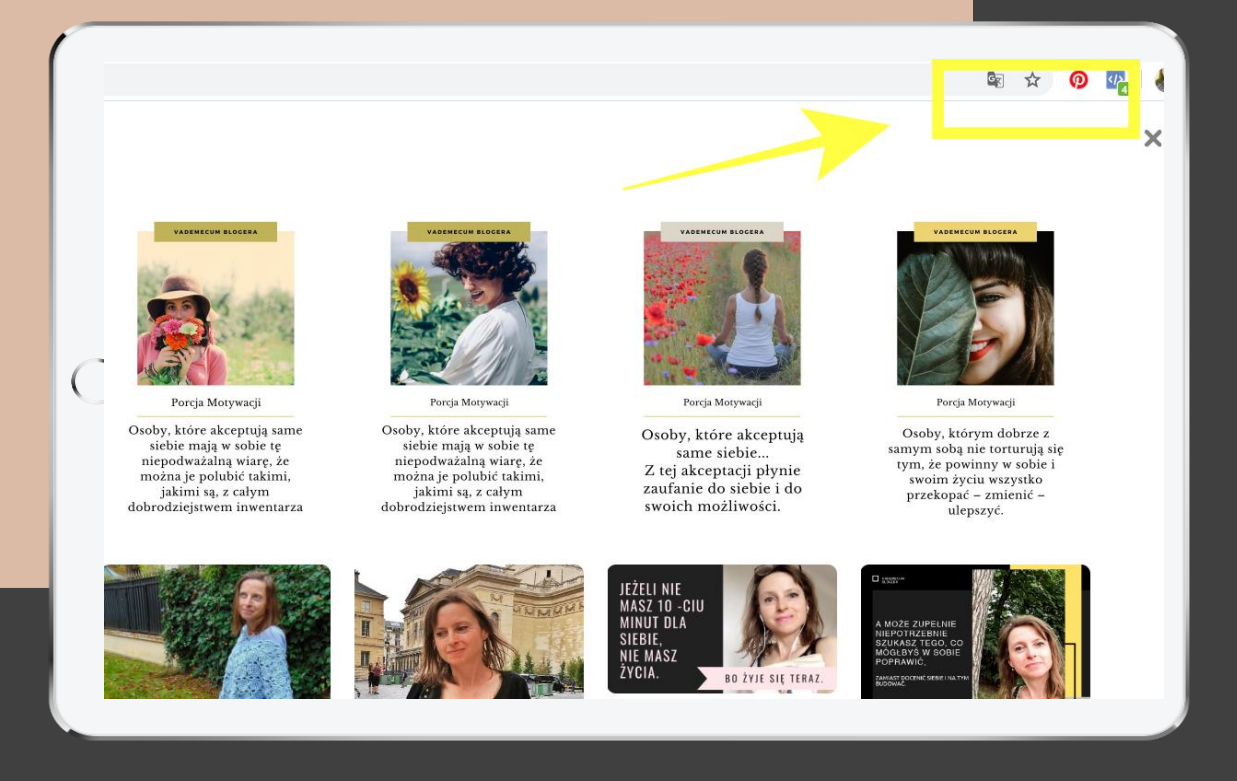

Po kliknięciu w ten guzik otwiera Ci się strona, na której masz do wyboru wszystkie elementy graficzne, które mógłbyś przypiąć na Pintereście.

Teraz tylko musisz wybrać, do jakiej tablicy chciałbyś je dodać.

#### Gotowe.

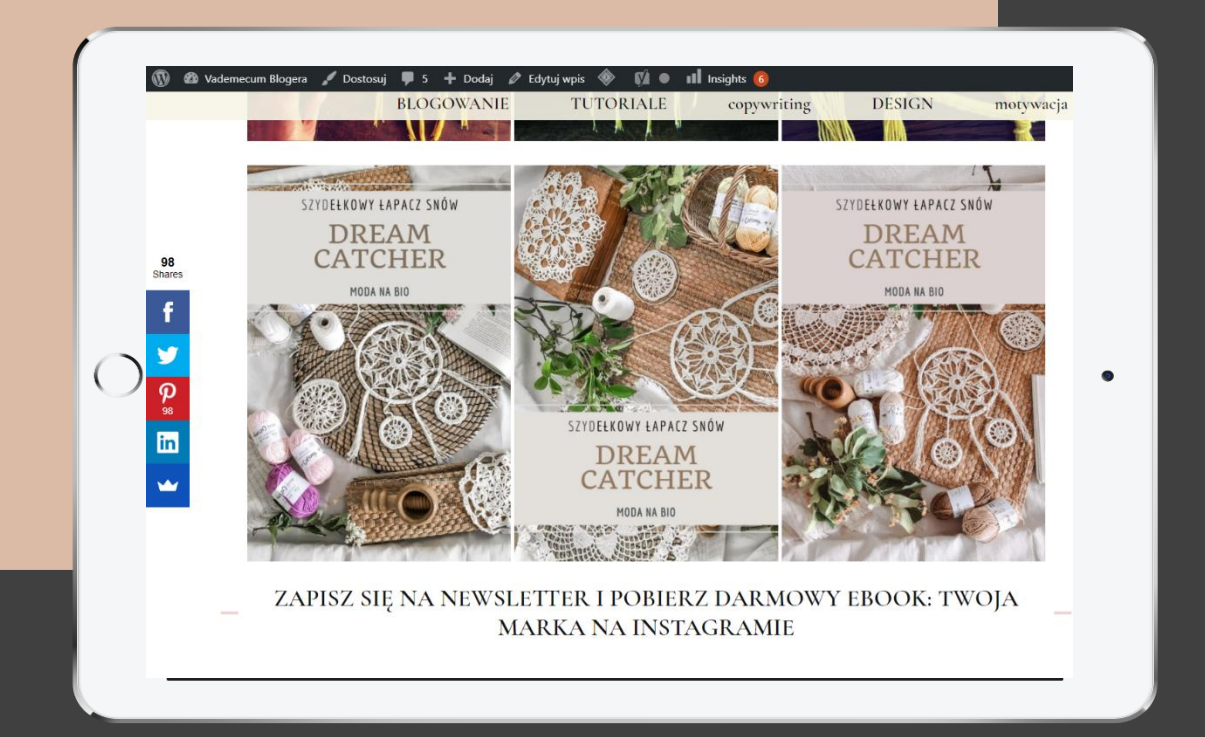

Przypinanie grafik, czy zdjęć ze strony www na Pinterest jest jedną ze strategii zwiększenia widoczności swojej witryny w sieci.

Która jak każda strategia zadziała, jeżeli będziesz trzymać się jej wystarczająco długo, by doczekać rezultatów.

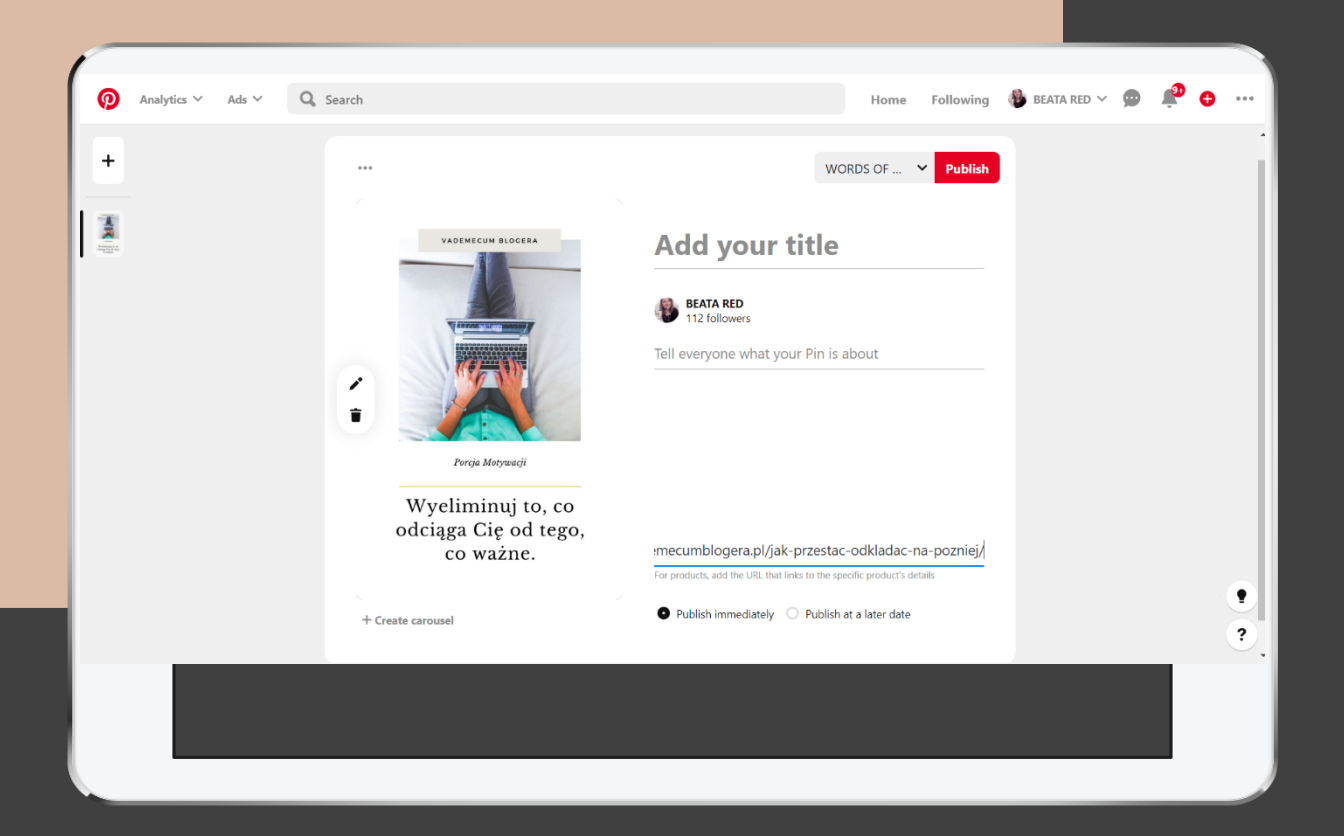

## **P I N T E R E S T**

Ale oczywiście nie musisz przeciążać swojej strony www tymi wszystkimi zdjęciami, które chcesz przesłać na Pinterest.

Możesz "pinować", czyli przypinać bezpośrednio z poziomu samego Pinterestu, dodając do przesyłanego zdjęcia link, odsyłający do danego wpisu.

A więc pozycjonując, czy pomagając wypozycjonować w ten sposób treści, które masz na stronie.

# **K U R S P I N T E R E S T**

**Z V A D E M E C U M B L O G E R A**

POWODZENIA

BEATA RED

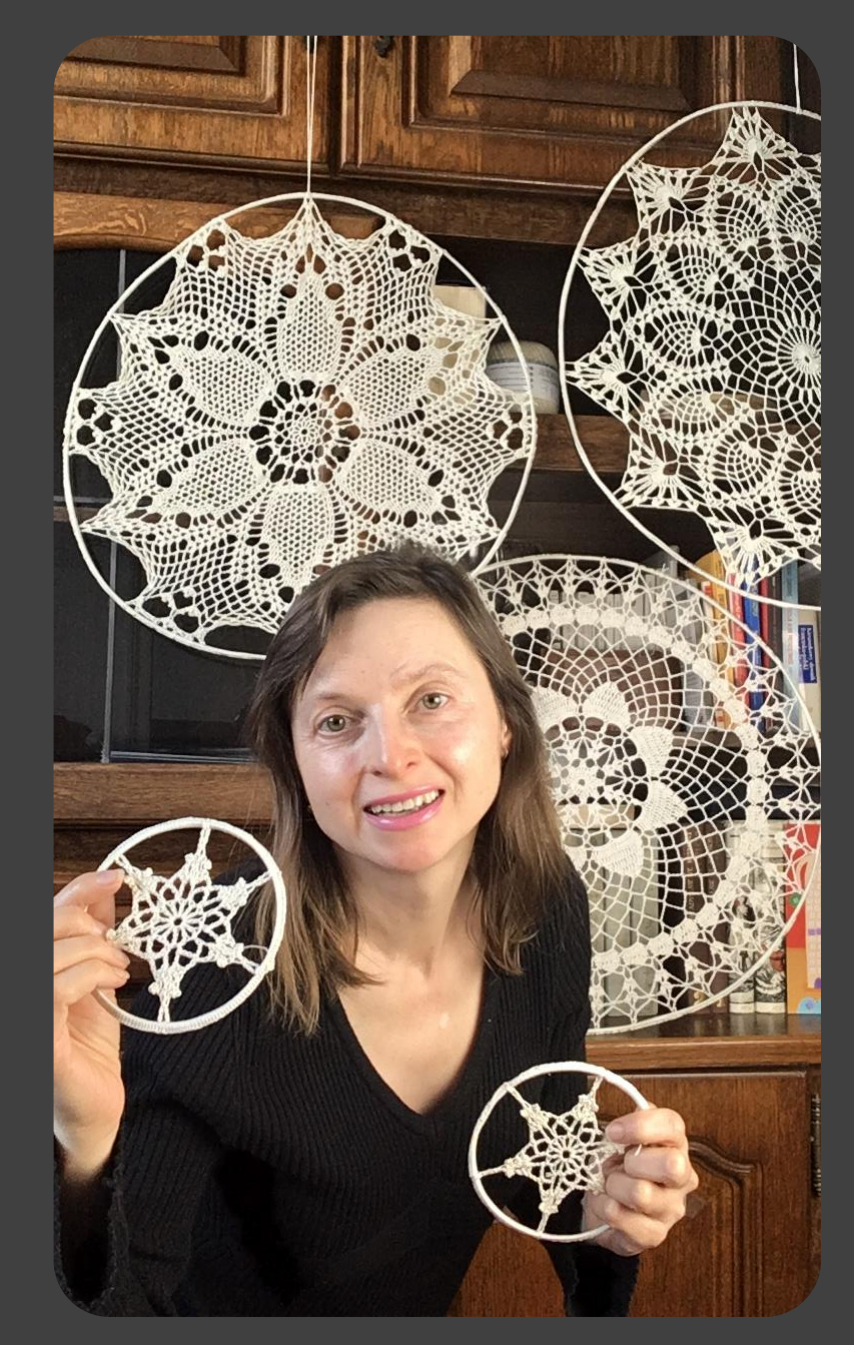